# **Evaluación de la usabilidad del visualizador de mapas del Geoportal IDE MINAGRI**

Ivan Libaque Terrones

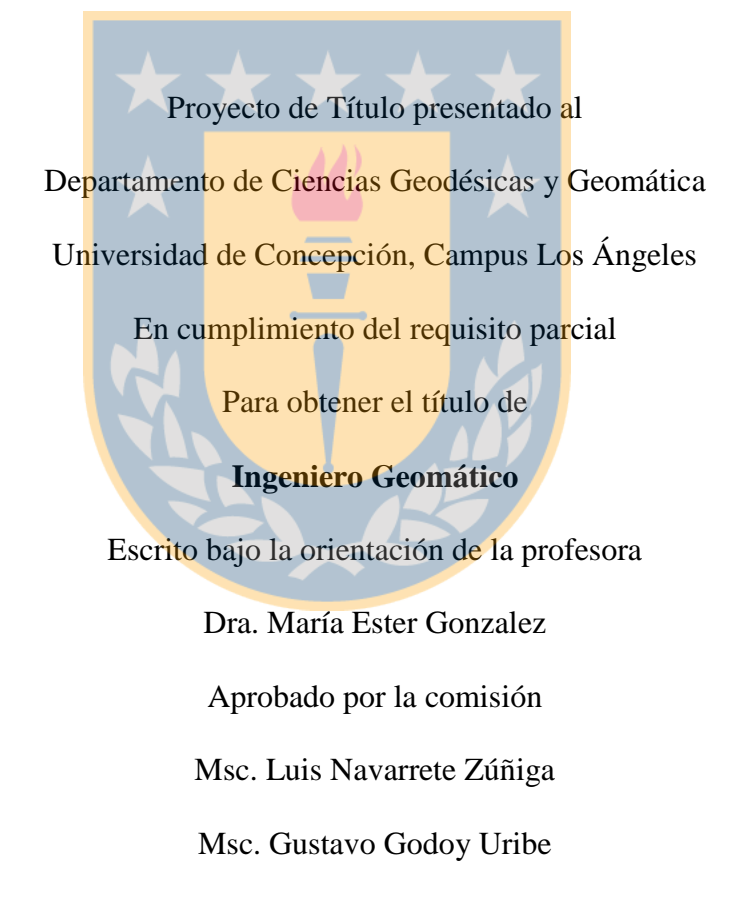

Los Ángeles

[Diciembre, 2016]

#### **RESUMEN**

<span id="page-1-0"></span>En la actualidad, los esfuerzos por desarrollar servicios orientados a la publicación de Información Geográfica (IG), es una necesidad de las instituciones responsables en la toma de decisiones. Es así, que las Infraestructuras de Datos Espaciales (IDE), han dado respuesta a esta necesidad; dándose a conocer a través de sus Geoportales. Pero a su vez, los Geoportales, presentan ciertas falencias relacionadas al uso limitado de los distintos perfiles de usuario. El problema reside, en general, en la falta de usabilidad que presentan, entendiendo por esta como *"…la efectividad, eficiencia y satisfacción con la que un producto permite alcanzar objetivos específicos a usuarios específicos en un contexto de uso específico".* (ISO 9241-11:1998).

La Asociación Internacional de Cartografía (ICA), reconoce la importancia que debe tener la usabilidad, destacando la necesidad de conocer los diferentes grupos de usuarios que existen, y así, considerar a los mismos en las aplicaciones que ofrecen IG, para que estas sean fáciles de usar y entender.

En este contexto, el objetivo de este trabajo ha sido evaluar la usabilidad del visualizador de mapas del geoportal de la IDE del Ministerio de Agricultura (IDE MINAGRI). Mediante la aplicación de una prueba basada en tareas a alumnos de la carrera de ingeniería Geomática, se han obtenido resultados de los parámetros de usabilidad (eficacia, eficiencia y satisfacción) del visualizador de mapas de la IDE-MINAGRI. Se han analizado los resultados, se presentan las conclusiones y finalmente se indican algunas recomendaciones.

## **DEDICATORIA**

<span id="page-2-0"></span>Dedico este trabajo a mis padres, a mis dos hermanos, a mis amigos, y a mi novia.

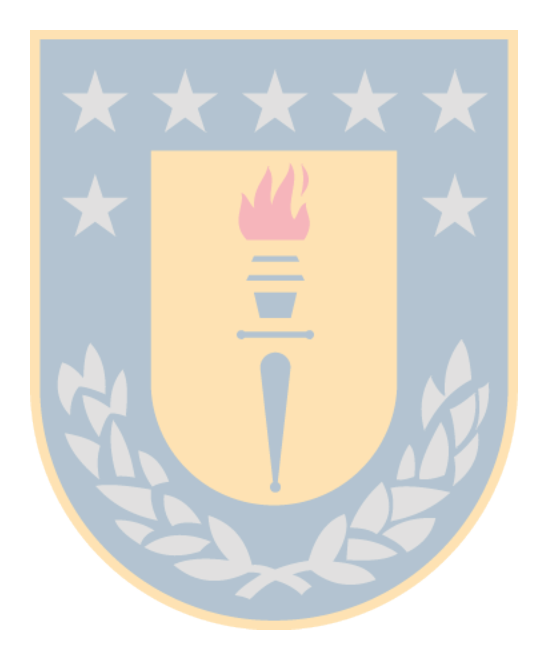

## **AGRADECIMIENTOS**

<span id="page-3-0"></span>Agradezco en primer lugar a Dios por darme la salud y las facultades de poder estudiar en la Universidad de Concepción, y de darme la oportunidad de conocer a muchas personas que han compartido conmigo los mismos deseos de estudiar y salir adelante a pesar de las dificultades que se han presentado durante el periodo universitario.

Agradezco también a mi familia por haber inculcado en mí las ganas de estudiar y de llegar a ser un profesional de una universidad importante.

A mis hermanos de iglesia, ya que ellos siempre brindaron un gran apoyo, preocupándose por mí y facilitándome los materiales que me permitieron estudiar y terminar los trabajos que se me solicitaban durante mi formación académica.

A mis compañeros que fueron importantes para mí, ya que ellos me ayudaron en varias ocasiones cuando los necesité, y aunque siempre he tratado de hacer lo mismo por ellos, nunca me voy a olvidar todas las veces que me apoyaron. Además de los buenos momentos compartidos, alegrando las horas de clases o cuando teníamos que terminar trabajos que por la escases de tiempo, pasábamos horas de preocupación, estrés y sueño. También agradezco a mi tío, que me apoyo económicamente los primeros años de mi etapa universitaria.

Agradezco a mi profesora guía María Ester Gonzalez, que me apoyo con sus conocimientos y observaciones que contribuyeron a desarrollar con éxito este trabajo.

## Índice de Contenidos

<span id="page-4-0"></span>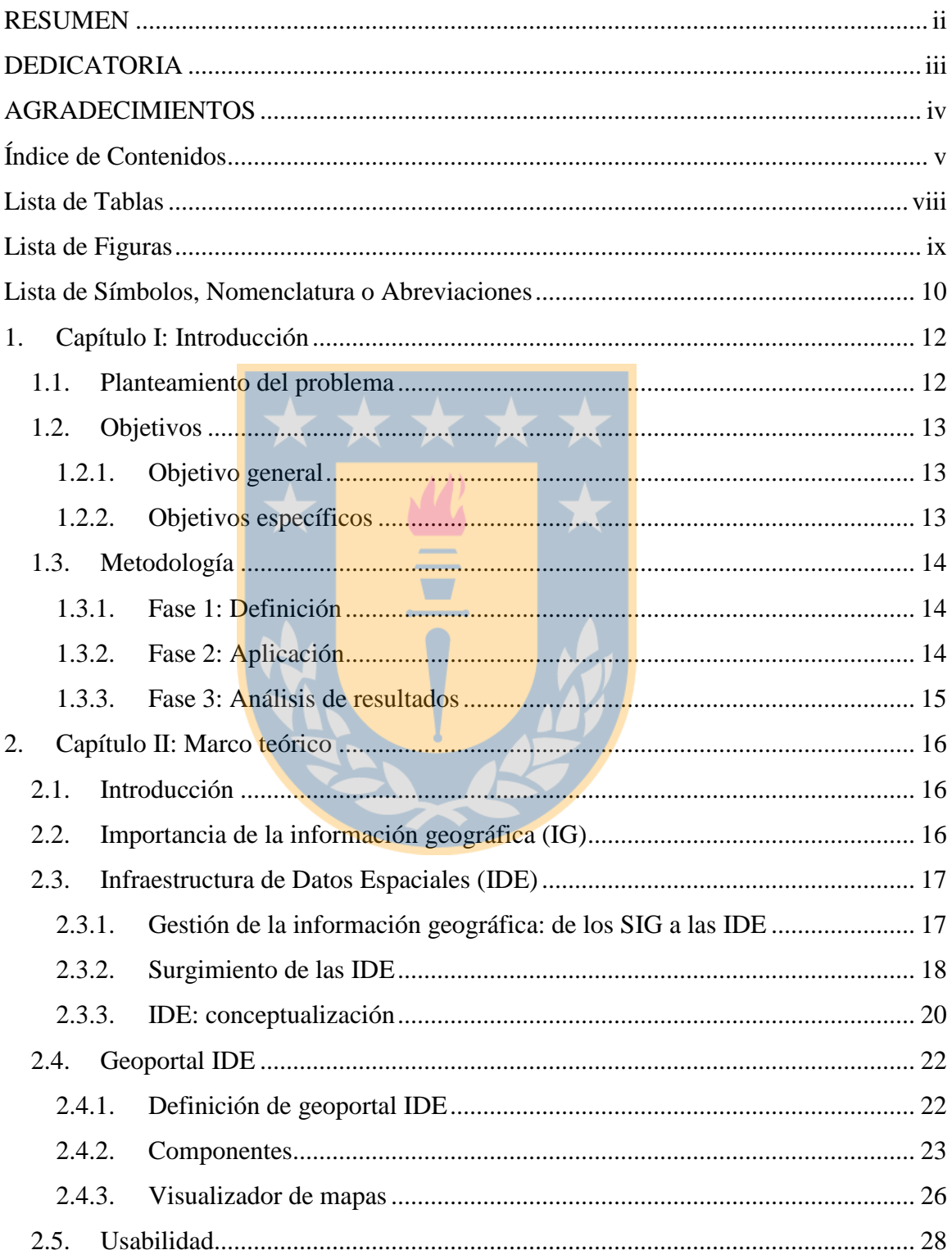

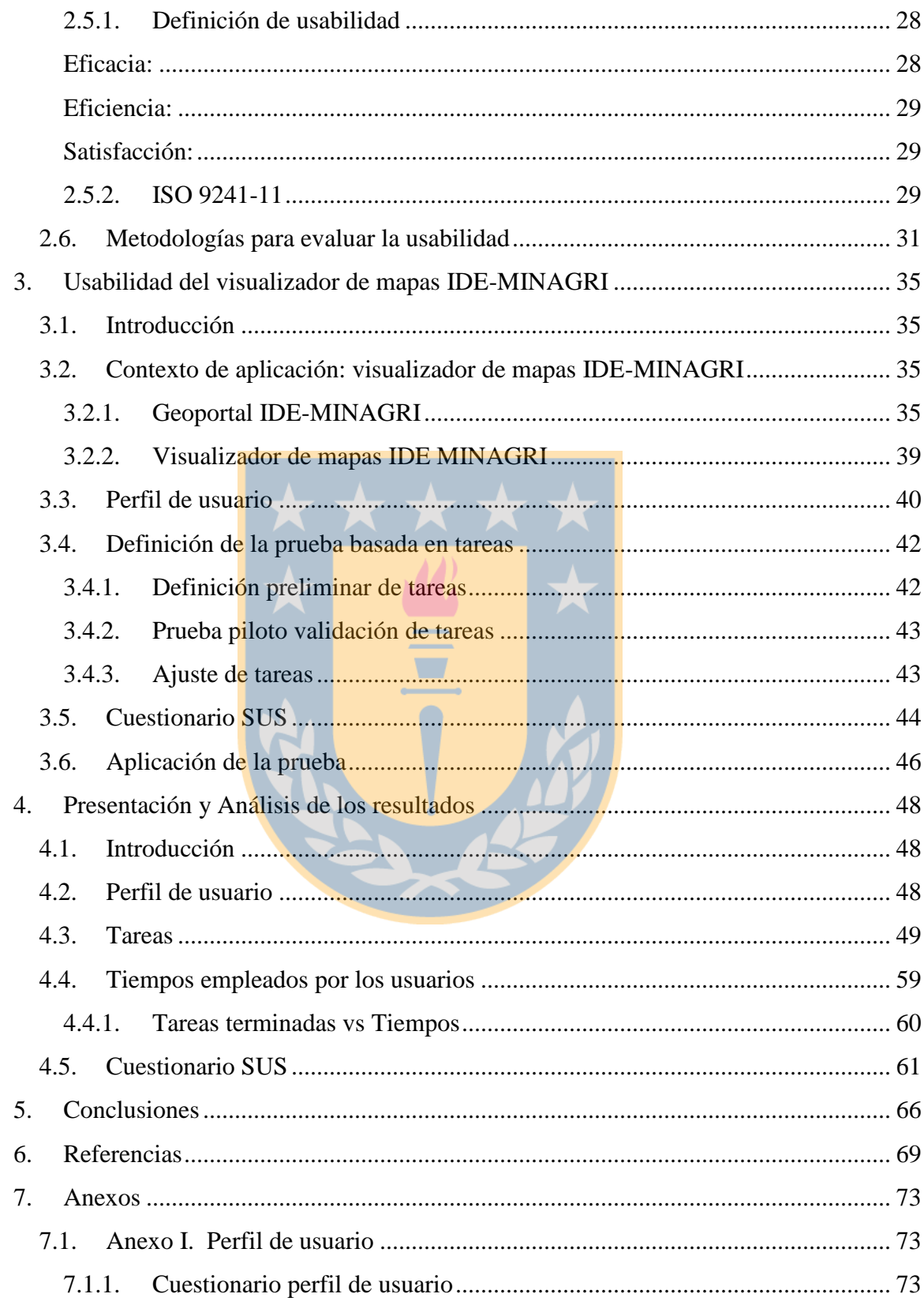

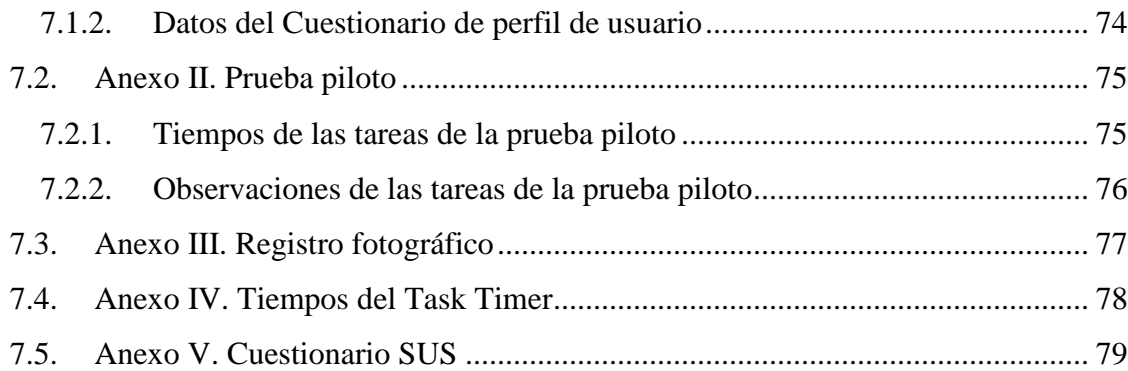

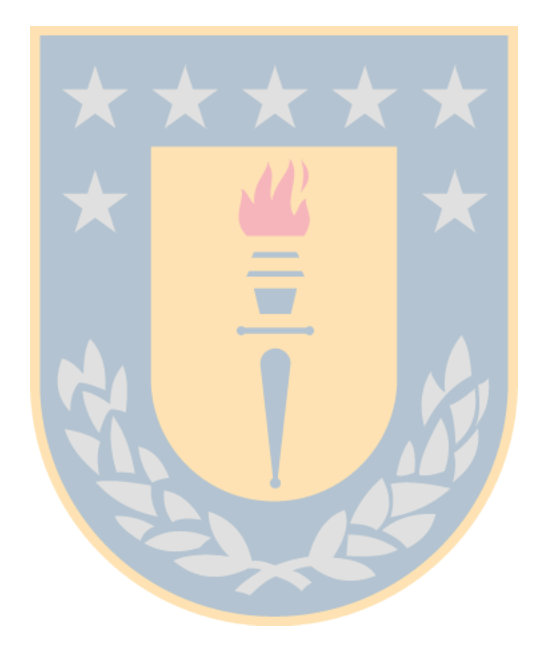

## **Lista de Tablas**

<span id="page-7-0"></span>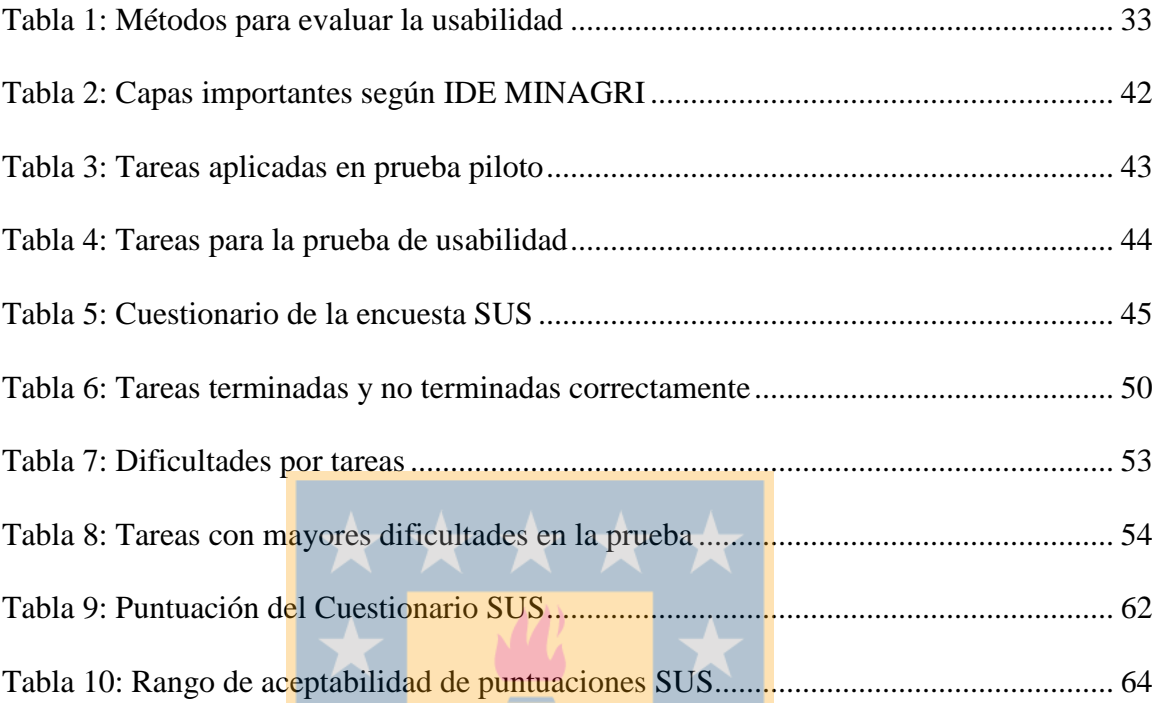

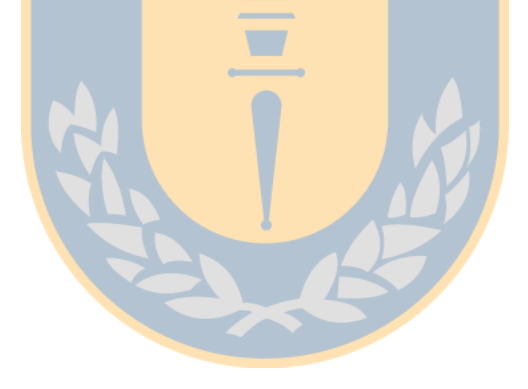

## **Lista de Figuras**

<span id="page-8-0"></span>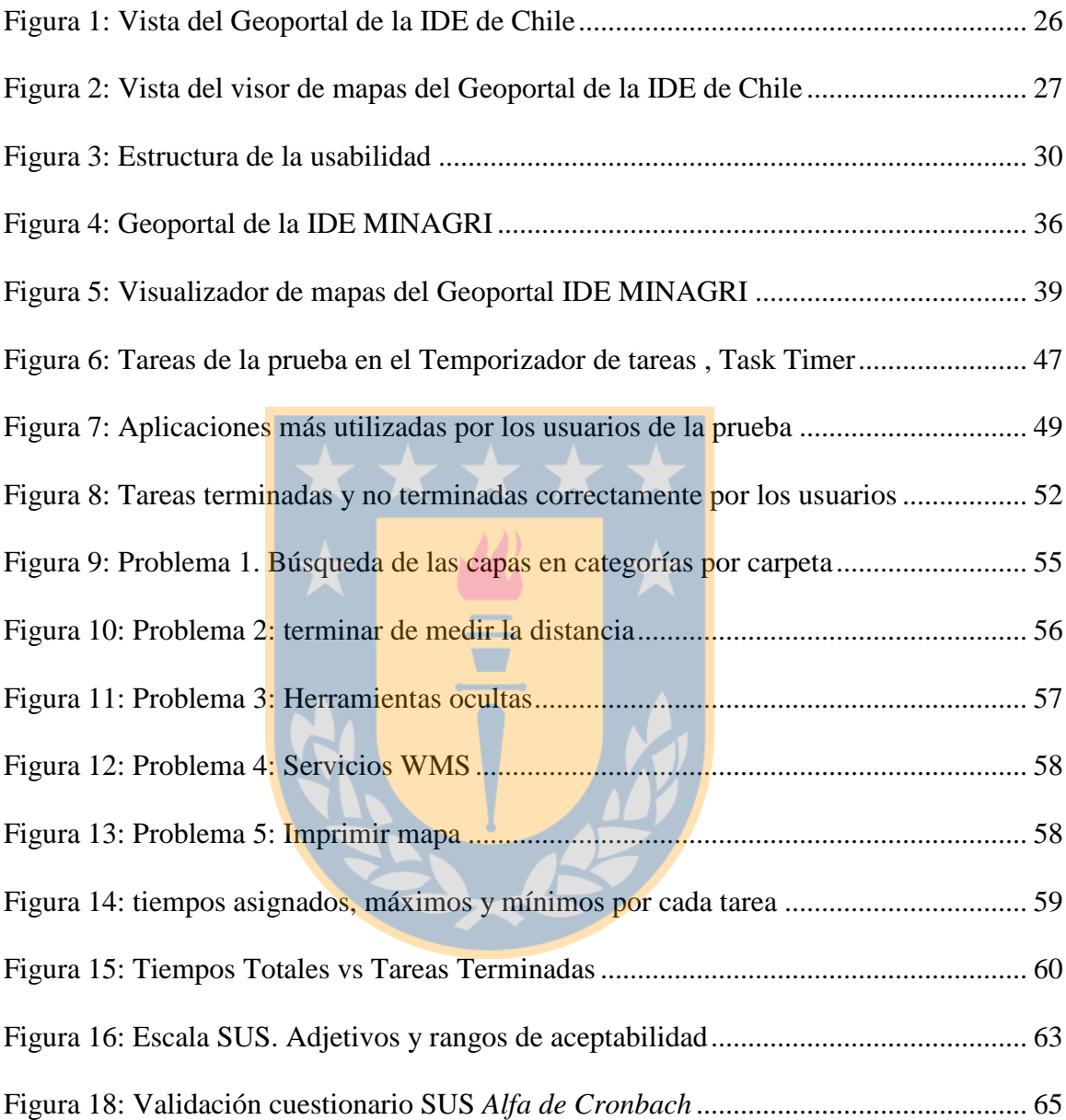

## **Lista de Símbolos, Nomenclatura o Abreviaciones**

- <span id="page-9-0"></span>IDE: Infraestructura de Datos Espaciales
- IDE MINAGRI: Infraestructura de Datos Espaciales del Ministerio de Agricultura
- OGC: Open Geospatial Consortium
- ICA: Asociación Internacional de Cartografía
- ONU: Organización de las Naciones Unidas
- INSPIRE: Infraestructura de Información Espacial en Europa
- **·** IPGH: Instituto Panamericano de Geografía e Historia
- ISO: International Organization for Standardization
- **•** IEC: International Electrotechnical Commission
- OE: Orden Ejecutiva
- · SIG: Sistema de Información Geográfico
- IG: Información Geográfica
- WMS: Servicio de Mapas en la Web
- WFS: Servicio de Fenómenos en la Web
- CSW: Servicio de Catálogo en la Web
- DCU: Diseño Centrado en el Usuario
- SUS: System Usability Scale
- CIREN: Centro de Información de Recursos Naturales.
- CONAF: Corporación Nacional Forestal
- FIA: Fundación para la Innovación Agraria
- INFOR: Instituto Forestal
- INIA: Instituto de Investigaciones Agropecuarias
- INDAP: Instituto de Desarrollo Agropecuario
- FUCOA: Fundación de Comunicaciones, Capacitación y Cultura del Agro
- ODEPA: Oficina de Estudios y Políticas Agrarias
- SAG: Servicio Agrícola y Ganadero
- AGROSEGUROS: Comité de Seguros del Agro

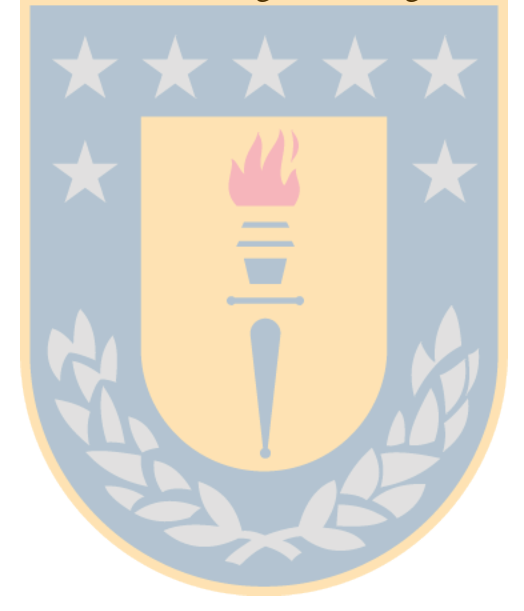

## **1. Capítulo I: Introducción**

#### <span id="page-11-1"></span><span id="page-11-0"></span>**1.1. Planteamiento del problema**

La manera en que las Infraestructuras de Datos Espaciales (IDE) se muestran al mundo es a través de los Geoportales, que permiten encontrar, acceder, visualizar y analizar Información Geográfica (IG) provenientes de instituciones oficiales. Sin embargo, los Geoportales IDE, presentan dificultades para responder a las necesidades y características de los distintos perfiles de usuarios; y generalmente son utilizados solo por usuarios con conocimientos en IG. Estas dificultades están determinadas por la falta de usabilidad, entendiendo por la misma *"…la efectividad, eficiencia y satisfacción con la que un producto permite alcanzar objetivos específicos a usuarios específicos en un contexto de uso específico"*(ISO 9241-11:1998). En este contexto, el objetivo de este proyecto es evaluar la usabilidad del Geoportal IDE del Ministerio de Agricultura (IDE MINAGRI) y en particular su visualizador de mapas.

La evaluación del visualizador de mapas del Geoportal IDE MINAGRI permitió obtener resultados de los tres parámetros de la usabilidad: eficacia, eficiencia y satisfacción, considerando un determinado perfil de usuario (estudiantes de la carrera de Ingeniería Geomática). Estos resultados permiten disponer de recomendaciones de usabilidad que ayuden a lograr el objetivo fundamental de los Geoportales IDE: difundir y acercar las IDE a los ciudadanos.

## <span id="page-12-1"></span><span id="page-12-0"></span>**1.2. Objetivos**

## **1.2.1. Objetivo general**

 Evaluar la usabilidad del visualizador de mapas del Geoportal de la IDE MINAGRI

## <span id="page-12-2"></span>**1.2.2. Objetivos específicos**

- Definir la prueba de usabilidad basada en tareas para evaluar el visualizador del Geoportal IDE MINAGRI
- Aplicar la prueba basada en tareas para evaluar la usabilidad visualizador del Geoportal IDE MINAGRI, a alumnos de la carrera de ingeniería Geomática
- Analizar y evaluar los resultados.

#### <span id="page-13-0"></span>**1.3. Metodología**

La metodología comprende tres fases asociadas a cada uno de los objetivos específicos planteados:

#### <span id="page-13-1"></span>**1.3.1. Fase 1: Definición**

- Definición de la prueba de usabilidad basada en tareas considerando como referencia el GeoTest (National Land Survey of Sweden- University of Gävle, 2012), el proyecto Usabilidad de Geoportales IDE del Instituto Panamericano de Geografía e Historia<sup>1</sup> y las cuatro operaciones mínimas que deben estar presentes en los geoportales según INSPIRE (INSPIRE, 2007/02/EC): visualización de mapas, localización de datos y servicios, descarga de conjuntos de datos y procesamiento de los datos.
- Determinación de tiempos de las tareas.
- Validación de tareas y tiempos asignados, mediante consulta a usuarios expertos y prueba piloto.

### <span id="page-13-2"></span>**1.3.2. Fase 2: Aplicación**

- Aplicación de la prueba a estudiantes de la carrera de Ingeniería Geomática.
- Aplicación de la prueba utilizando distintas herramientas tecnológicas para registrar tiempos (Task Timer<sup>2</sup>) y software screencasts para registrar procedimientos (CamStudio).

<sup>1</sup> Proyecto IPGH <http://comisiones.ipgh.org/CARTOGRAFIA/PAT2015.html>

<sup>2</sup> Task Time[r https://goo.gl/6oP0wx](https://goo.gl/6oP0wx)

## <span id="page-14-0"></span>**1.3.3. Fase 3: Análisis de resultados**

- Análisis de los resultados de la prueba basada en tareas.
- Redacción de conclusiones y recomendaciones.

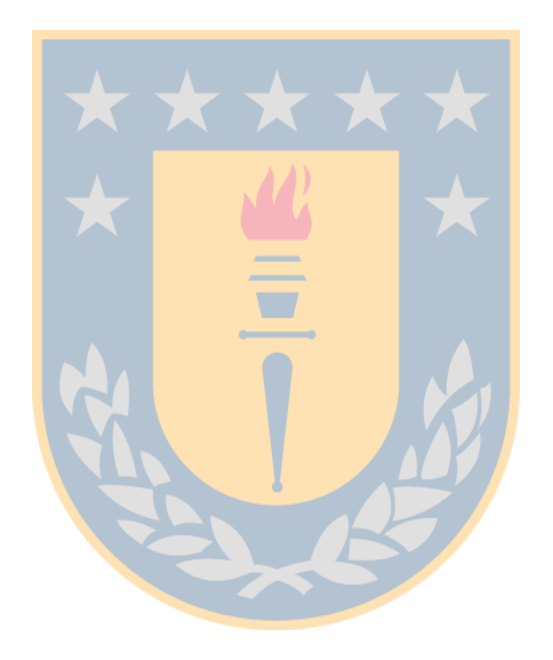

### **2. Capítulo II: Marco teórico**

#### <span id="page-15-1"></span><span id="page-15-0"></span>**2.1. Introducción**

En este capítulo se presentan el marco teórico. En primer lugar se hace referencia a la importancia de la Información Geográfica (IG). En segundo lugar se presenta la conceptualización de las Infraestructuras de Datos Espaciales (IDE), mencionado sus orígenes, elementos y componentes. En tercer lugar se hace referencia al concepto de usabilidad y a la norma ISO 9241-11:1998.

#### <span id="page-15-2"></span>**2.2. Importancia de la información geográfica (IG)**

Para empezar, es importante conocer la distinción entre datos geográficos e IG. Por ello, la ISO/TC211 (2015), define datos geográficos como aquellos "*datos que implícita o explícitamente se refieren a una localización relativa a la Tierra*"; y la IG es considerada como aquella "*información acerca de fenómenos asociados implícita o explícitamente con una localización relativa a la Tierra*" (ISO/TC211). Así mismo, la IG puede ser entendida como una combinación de datos geográficos procesados, sintetizados y almacenados, con la capacidad de comunicar y presentar la situación actual de un fenómeno u objeto en estudio. A diferencia del dato geográfico, que se limita a una observación, como la posición, el tiempo, una dimensión, o simplemente algún descriptor temático de la realidad.

La existencia de Información Geográfica (IG) se ha convertido en un pilar importante para el desarrollo de una nación en todos sus ámbitos, haciéndose imprescindible en la toma de decisiones por parte de instituciones tanto gubernamentales como privadas, las

cuales influyen sobre el estado actual del territorio a escala local, regional o global. De esta manera, el encadenamiento y difusión de la IG a través de tecnologías, plataformas y servicios han permitido el estudio, análisis y comprensión de todo tipo de patrones o fenómenos sobre una determinada localización.

La importancia de la IG a nivel mundial, fue reconocida por las Naciones Unidas en julio de 2011. Ya que, la gestión de ésta información ha posibilitado realizar investigaciones, modelamientos, monitoreo, entre otros, para la resolución de problemáticas que perjudiquen el bienestar del ser humano y los factores que en ellas intervienen como seguridad, propagación de enfermedades, hambrunas, sequias, desastres naturales, desarrollo sostenible, cambio climático, niveles de contaminación, etc. Sin embargo, también se presentan inconvenientes en el desarrollo y divulgación de la IG, debido a esto, es necesario el reconocimiento por parte de los gobiernos sobre la importancia que tiene la IG, y que toda financiación para la obtención y difusión de la misma, generará beneficios en distintos ámbitos.

#### <span id="page-16-1"></span><span id="page-16-0"></span>**2.3. Infraestructura de Datos Espaciales (IDE)**

#### **2.3.1. Gestión de la información geográfica: de los SIG a las IDE**

La necesidad de contar con IG actualizada y de calidad, es una demanda que sigue aumentando, para contribuir al desarrollo de un país. Por lo tanto, las exigencias de generar nuevas tecnologías, tanto en la creación como en el posterior procesamiento y análisis de la IG es cada vez mayor.

Desde la década de los noventa, los Sistemas de Información Geográfica (SIG) han conseguido satisfacer estas necesidades, permitiendo almacenar y manipular datos geográficos hasta convertirlos en información valiosa. Sin embargo, ésta aplicación no solucionaba completamente el problema; pues cada institución generaba su propia IG, y al no ser compartida, dicha información carecía de ubicuidad e interoperabilidad, y en consecuencia se obtenía redundancia en los datos y en la información. Además al no existir ninguna normalización de los formatos y modelos, estos datos eran costosos y difíciles de usar, ya que las fuentes de información eran desconocidas y a menudo inaccesibles. Estas dificultades fueron subsanadas a partir de la Orden Ejecutiva 12906 del Presidente Bill Clinton de EE.UU (1994<sup>3</sup>), por ende, se requería una aplicación que supliera estas falencias, demandadas por los distintos ámbitos (medio ambiente, seguridad, transporte, servicios, etc.). Para salvaguardar estas demandas y necesidades, surgieron las Infraestructuras de Datos Espaciales (IDE), como un nuevo paradigma de la superación de los SIG, incorporando estándares y acuerdos que permiten compartir e intercambiar IG.

#### <span id="page-17-0"></span>**2.3.2. Surgimiento de las IDE**

Existen tres hitos importantes para el surgimiento de las IDE:

 Conferencia de la ONU sobre el Medio Ambiente y el Desarrollo Agenda 21 (Río de Janeiro, 1992). Con el objeto de potenciar el desarrollo sostenible, se reconoce la

<sup>3</sup> Executive Order 12906: Coordinating Geographic Data Access (1994 <http://govinfo.library.unt.edu/npr/library/direct/orders/20fa.html>

necesidad de contar con IG para la toma de decisiones, se expone el concepto de IDE.

- La Orden Ejecutiva (OE) del presidente Bill Clinton de USA (1994). Se desarrollan programas para apoyar el uso de IG, a partir de un trabajo coordinado y con la cooperación del gobierno estatal y el sector privado. La OE (1994) indica que la IG es"…*crucial para promover el desarrollo económico, mejorar nuestra gestión de los recursos naturales y proteger el medio ambiente*".
- Directiva Europea INSPIRE (Infraestructura de Información Espacial en Europa, 2007). Asegura la interoperabilidad y ubicuidad de la IG en los países miembros de la Unión Europea, a través del cumplimiento de normas específicas, haciéndoles incorporar: metadatos, servicios en la red, servicios de datos espaciales, datos y servicios de uso compartido y seguimiento e informes.

Otro hito importante que hay que destacar es la formación en el año 1994 del *Open*  Geospatial Consortium (OGC)<sup>4</sup>, un consorcio abierto dedicado a la definición de especificaciones y estándares de interoperabilidad fundamentales para la puesta en marcha de las IDE.

Se puede resumir que las IDE surgen como la evolución de los SIG, posibilitando el compartimiento de la IG bajo determinadas normas, especificaciones y estándares que permiten la interoperabilidad. Entendiendo por interoperabilidad como la "…*capacidad que tienen los sistemas o sus componentes para intercambiar información y garantizar el procesamiento cooperativo entre aplicaciones"* (ISO/TC 211). El Open Geospatial

<sup>4</sup> Open Geoespatial Consortium (OGC)<http://www.opengeospatial.org/ogc/programs/ip>

Consortium (OGC), se refiere a la interoperabilidad como el trabajo recíproco de aplicaciones informáticas; evitando pesadas y sistemáticas tareas de conversión, obstáculos en las importaciones y exportaciones de datos, así como las barreras de acceso a los recursos distribuidos impuestas por los entornos de procesamiento y por su heterogeneidad.

Sin duda, la interoperabilidad es un punto crucial y distintivo entre los SIG y las IDE, ya que, al proporcionar los procedimientos que permiten combinar datos geográficos y al facilitar el entendimiento de los servicios y sistemas, es posible llegar a resultados que optimicen dichos procesos. Para esto, es necesario que los datos y servicios deben ser acordes a ciertas normas y estándares, y que además, los recursos informáticos cumplan con una serie de especificaciones, protocolos e interfaces que garanticen la interoperabilidad.  $\overline{\phantom{a}}$ 

#### <span id="page-19-0"></span>**2.3.3. IDE: conceptualización**

Las IDE son un proyecto que depende primordialmente de la participación de organismos e instituciones administrativas, del sector privado, y la colaboración del entorno universitario; con el fin de contar con IG actualizada, de calidad, y accesible para un correcto desempeño en la toma de decisiones.

Existen distintas definiciones de las IDE, a continuación se mencionan algunas, considerando el énfasis en determinados aspectos o características.

#### **El estudio de la IG almacenada**

 Son un conjunto de medios que agrupan datos geográficos, describiendo la distribución y las características de ciertos fenómenos sobre la tierra; incluyen materiales, tecnologías y gente capacitada para adquirir, procesar, almacenar y distribuir dichos datos, satisfaciendo una amplia variedad de necesidades (U.S. Mapping Science Committee, 1993).

#### **Acuerdos y estándares**

 *"…un conjunto de datos, tecnologías, acuerdos políticos y estándares que permiten a*  los usuarios acceder de forma ubicua a la IG almacenada en servidores *institucionales y privados a través de Internet, con las limitaciones de acceso y uso que el propietario de la información disponga* " (Abad et al. 2012).

 $\overline{\phantom{a}}$ 

#### **Componentes y consensos**

Es una colección de datos geográficos, los cuales incluyen una documentación sobre los mismos (metadatos), un medio para visualizar y evaluar los datos (catálogos y mapeo por la red). También debe incluir los acuerdos organizativos necesarios para coordinarla y administrarla a una escala local, regional, nacional (SDI Cookbook. GSDI, 2001)

A partir de estas definiciones con su respectivo punto de vista, es posible identificar aspectos que se destacan al conceptualizar las IDE, como es el caso de datos geográficos, acuerdos, estándares, estudio y localización de fenómenos sobre la tierra, IG ubicua, etc. En este contexto, y tomando como referencia las definiciones anteriores, es factible indicar que las IDE corresponden a un conjunto de recursos organizados que integran,

difunden y operan una variedad de procesos sobre la IG, esencialmente usando la red de internet; y a través de esto producir nueva información que sirvan en la toma de decisiones.

#### <span id="page-21-1"></span><span id="page-21-0"></span>**2.4. Geoportal IDE**

#### **2.4.1. Definición de geoportal IDE**

El geoportal es la cara visible de una IDE perteneciente a cualquier institución; ésta ha resuelto la conexión física y funcional que debe existir entre los almacenes de datos geográficos y los usuarios de IG. De este modo, un geoportal es una aplicación web que facilita el acceso a datos (localizaciones, atributos, etc.) y servicios (buscar, visualizar, etc.) de IG disponible, utilizando la internet. (Delgado, 2007; Iniesto & Nuñez, 2014) Según Tait (2005) y Van Oort et al. (2008), un geoportal es *"… un sitio web que presenta un punto de entrada a geo-productos en la web"* 

También, se afirma que el geoportal es el enlace o la puerta de entrada que permite la interacción entre el usuario y las IDE (Bernabé & Gonzalez, 2014). Así mismo, Honduvilla (2007) define geoportal como un sitio web cuyo objetivo es ofrecer al usuario, de forma práctica e integrada, el acceso a una serie de recursos y servicios basados en IG.

El geoportal, le permitirá al usuario encontrar y acceder a información geográfica y a los servicios geográficos asociados (visualización, edición, análisis, etc.) a través de Internet

(Directiva INSPIRE, 2007/02/EC)<sup>5</sup>, permitiendo principalmente las siguientes operaciones:

- Localización: búsqueda de conjuntos de datos espaciales y servicios relacionados a partir de los metadatos que describen dichos recursos.
- Visualización: navegación (mostrar, acercarse, alejarse, moverse, superponer conjuntos de datos, etc.) sobre la IG.
- Descarga: obtención de una copia parcial o completa de un conjunto de datos espaciales.
- Procesamiento: realización de algún tipo de tratamiento y/o transformación sobre los datos

Con la disponibilidad de las operaciones mencionadas recientemente, le será posible al usuario atender sus demandas sobre IG. Algunas de éstas, se encuentran generalmente en la administración pública (catastros, propiedades, obras públicas, seguridad ciudadana, etc.), en la gestión de infraestructuras (planificación urbana, redes de transporte, etc.), en la educación (universidades, bibliotecas, colegios, etc.), en el turismo (patrimonios turísticos, rutas turísticas, etc.), entre otros

#### <span id="page-22-0"></span>**2.4.2. Componentes**

De acuerdo a distintas características o requerimientos los geoportales presentan diversos componentes, pero en general los más comunes son los Servicios Web, zona o área de descarga, vínculos a las distintas iniciativas IDE del país (regionales, locales,

<sup>&</sup>lt;sup>5</sup> INSPIRE <http://inspire.jrc.ec.europa.eu/>

ministeriales, etc.) y el visualizador o visor de mapas (Bolivar, 2008). A continuación se realiza una breve descripción de los componentes citados previamente:

- a) Servicios Web: Los servicios más importantes de las IDE, son los siguientes:
	- Servicio de Mapas en Web (WMS)<sup>6</sup>: permite la visualización a través de la Web de cartografía generada a partir de una o varias fuentes (fichero de datos de un SIG, un mapa digital, una ortofoto, una imagen de satélite, etc.), almacenadas en diferentes formatos, con diferentes sistemas de referencia y coordenadas y situados en diferentes servidores. Sólo permite el acceso a un archivo en formato imagen que no puede ser modificado.
	- Servicio de Objetos Geográficos o Fenómenos en Web (WFS)<sup>7</sup>: permite acceder a los datos en formato vectorial y proporciona el acceso al archivo para su descarga y utilización en un software SIG.
	- Servicio de Nomenclátor (Gazetteer)<sup>8</sup>: permite localizar un objeto geográfico mediante su nombre, y devuelve la localización del objeto, mediante sus coordenadas.
	- Servicio de Catalogo (CSW)<sup>9</sup>: permite almacenar y buscar información, en base a los metadatos almacenados de datos, servicios, aplicaciones y en general de todo tipo de recursos.

Además de los servicios previamente citados, se encuentran otros estandarizados por el OGC que dependiendo del interés de la institución responsable del

<sup>6</sup> WMS<http://www.opengeospatial.org/standards/wms>

<sup>7</sup> WFS <http://www.opengeospatial.org/standards/wfs>

<sup>8</sup> Gazetter<http://www.opengeospatial.org/search/node/Gazetteer>

<sup>9</sup> CSW<http://www.opengeospatial.org/standards/cat>

Geoportal IDE y el desarrollo serán incluidos, pero a los efectos de éste trabajo, no resulta necesario citarlos

- b) Descargas: zona del geoportal IDE donde se puede descargar datos y capas de información aportadas por las instituciones responsables y generadoras de datos geográficos.
- c) Iniciativas IDE: indica la URL de las distintas iniciativas IDE del país a distintas escalas: regional, provincial y local. También especifican las iniciativas ministeriales e institucionales. En algunos geoportales también se suelen incluir iniciativas de otros países como referencia.
- d) Visualizador o visor de mapas: permite visualizar cartografía e imágenes de diferentes fuentes de forma interoperable e interactiva.

Los geoportales IDE, en general, también incluyen entre otros componentes: documentación, definición de IDE, datos de contacto, normativa, etc.

A continuación se presenta a modo de ejemplo el geoportal de la IDE de Chile (Figura 1).

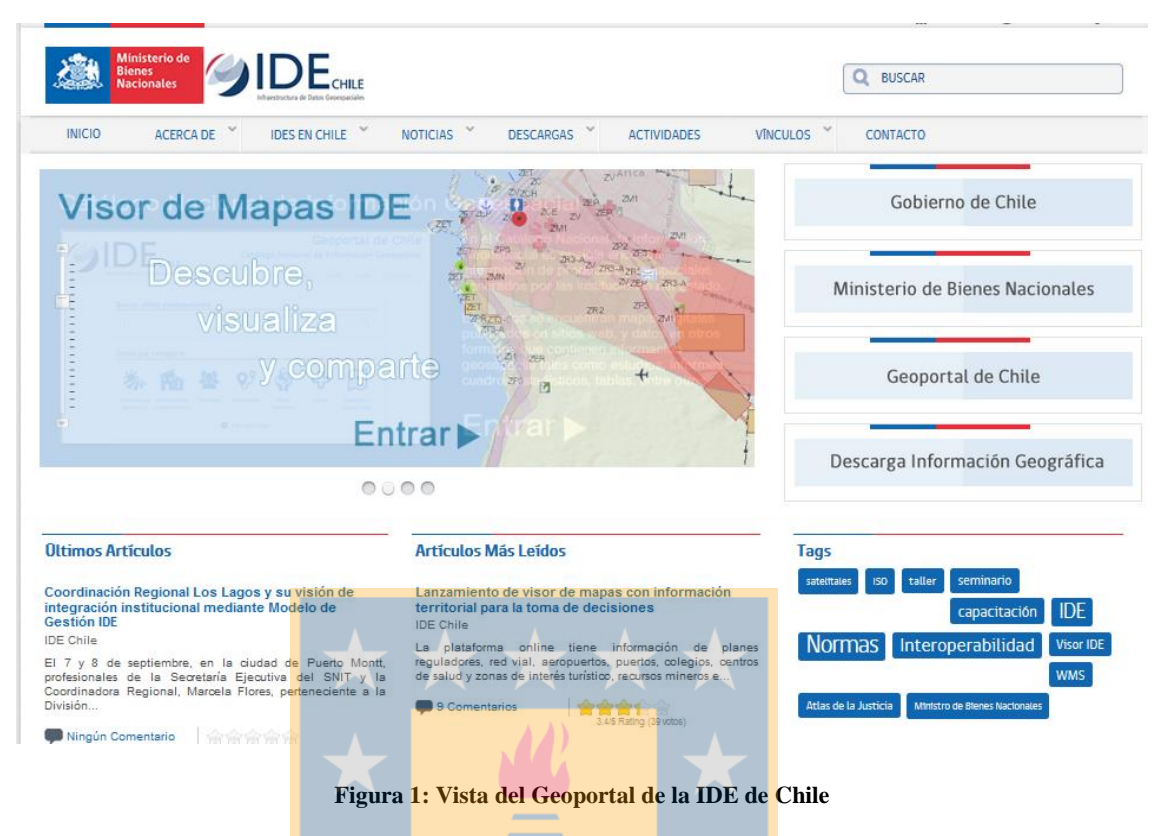

**Fuente: <http://www.ide.cl/>**

**(Recuperado el 10 de octubre de 2016)**

### <span id="page-25-1"></span>**2.4.3. Visualizador de mapas**

<span id="page-25-0"></span>Corresponde a componente del geoportal, que se enfoca principalmente en mostrar la IG de las capas propias de la institución a cargo de la IDE y de otras instituciones, junto a la información de servicios WMS externos.

Una de las funcionalidades del visor de mapas consiste en la navegación por el territorio, incluyendo ciertas herramientas que facilitan dicha navegación: acercar, alejar, selección por área, zoom total, zoom previo, desplazamiento, centrado de mapa en coordenadas predefinidas, posicionamiento en zonas predefinidas. Otras herramientas que aumentan el valor de esta aplicación están destinadas en operaciones métricas sobre el territorio como

la obtención de las coordenadas X e Y del punto seleccionado sobre el mapa, medida de ángulos, distancias, superficies y áreas.

En general, la selección de capas de IG a visualizar se lleva cabo desde la tabla o árbol de contenido. En la misma se encuentran disponibles las herramientas que permiten añadir distintos mapas bases, eliminarlos de la leyenda, modificar el nivel de transparencia de las capas raster, activar/desactivar capas y seleccionar las capas a consultar a través de sus atributos, entre otras opciones.

Entre otras funcionalidades que brinda el visor, se encuentran las opciones de imprimir y compartir el mapa.

A continuación se presenta como ejemplo el visor/visualizador de mapas de la IDE de Chile, que presenta algunas de las funcionalidades previamente mencionadas (Figura 2)

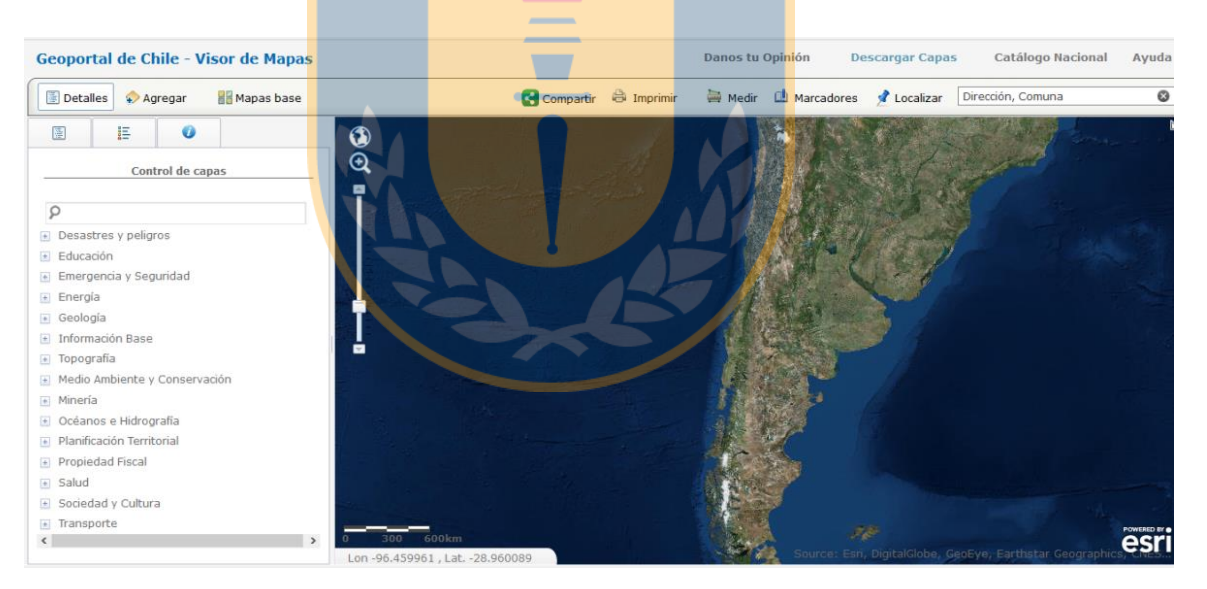

**Figura 2: Vista del visor de mapas del Geoportal de la IDE de Chile**

<span id="page-26-0"></span>**Fuente[: http://www.geoportal.cl/Visor/](http://www.geoportal.cl/Visor/)**

**(Recuperado el 10 de octubre de 2016)**

#### <span id="page-27-1"></span><span id="page-27-0"></span>**2.5. Usabilidad**

#### **2.5.1. Definición de usabilidad**

Uno de los objetivos de una IDE es intensificar la interacción que existe entre el geoportal y el usuario de IG. Para esto, no basta solamente con generar una aplicación que conste de múltiples herramientas y realice un gran número de funcionalidades, sino que además, éste debe ser capaz de ofrecer una interacción amigable, sencilla, entendible e intuitiva en el uso y manejo del portal; generando de esta manera la máxima satisfacción posible en el usuario. Para esto, se hace indispensable hacer hincapié en los requerimientos del usuario (qué quiere, qué necesita, cómo lo quiere, etc.). Sin embargo, la mayoría de los geoportales IDE no ha prestado atención a estos detalles, repercutiendo en la falta de usabilidad que se entiende como "*el grado en que un producto puede ser utilizado por usuarios especificados para lograr objetivos concretos con eficacia, eficiencia y satisfacción en un determinado contexto de utilización"* (ISO 9241-11:1998) Los tres parámetros que cuantifican el grado de usabilidad son:

#### <span id="page-27-2"></span>**Eficacia:**

- *"Es la precisión y grado de consecución con que los usuarios logran objetivos establecidos"* [ISO 9241-11: 1998 3.2].
- La eficacia se refiere a la integridad y exactitud cuando los usuarios llevan a cabo las tareas al utilizar el producto.
- En breves palabras el usuario logra lo que quiere

#### <span id="page-28-0"></span>**Eficiencia:**

- *"Es la relación entre los recursos empleados y la precisión y grado de consecución con que los usuarios logran objetivos establecidos"* [ISO 924-11: 1998 3.3].
- La eficiencia se refiere al gasto de recursos, dando un mayor hincapié en el tiempo que tarda para lograr los objetivos.
- Buscan que se logren rápidamente.

#### <span id="page-28-1"></span>**Satisfacción:**

- *"Es la ausencia de incomodidad u existencia de actitudes positivas hacia la utilización del producto"* [ISO 9241-11: 1998 3.4].
- Si logra la satisfacción, la actitud del usuario es favorable para la utilización y demanda del producto.

#### **2.5.2. ISO 9241-11**

<span id="page-28-2"></span>Esta Norma ISO 9241-11:1998<sup>10</sup> ha sido elaborada por el comité técnico fue creada por la *International Organization for Standardization* (ISO) y la *International Electrotechnical Commission* (IEC). Esta norma define que es la usabilidad, explica cómo identificar la información que se necesita tener en cuenta al momento de evaluar la utilización de una pantalla de visualización de datos, a través de los resultados obtenidos por el usuario y de su propia satisfacción. Da la orientación sobre la forma de describir el producto dentro del contexto de su uso junto con las medidas pertinentes de la usabilidad de una manera  $\overline{a}$ 

 $10$  ISO 9241-11:1998 [http://www.iso.org/iso/catalogue\\_detail.htm?csnumber=16883](http://www.iso.org/iso/catalogue_detail.htm?csnumber=16883)

explícita. Esta orientación se da en la forma de principios y técnicas generales, en lugar de los requisitos formales que utilizan métodos específicos; proporcionando indicaciones sobre cómo puede ser evaluado la usabilidad de un producto, contribuyendo de manera positiva al logro de objetivos ergonómicos, tales como la reducción de posibles efectos adversos derivados del uso, sobre la salud, seguridad y la eficacia.

La norma ISO 9241-11:1998 indica además de los parámetros previamente detallados (eficacia, eficiencia y satisfacción) la siguiente estructura con los componentes de las usabilidad y las relacionas establecidas entre ellos (Figura 3)

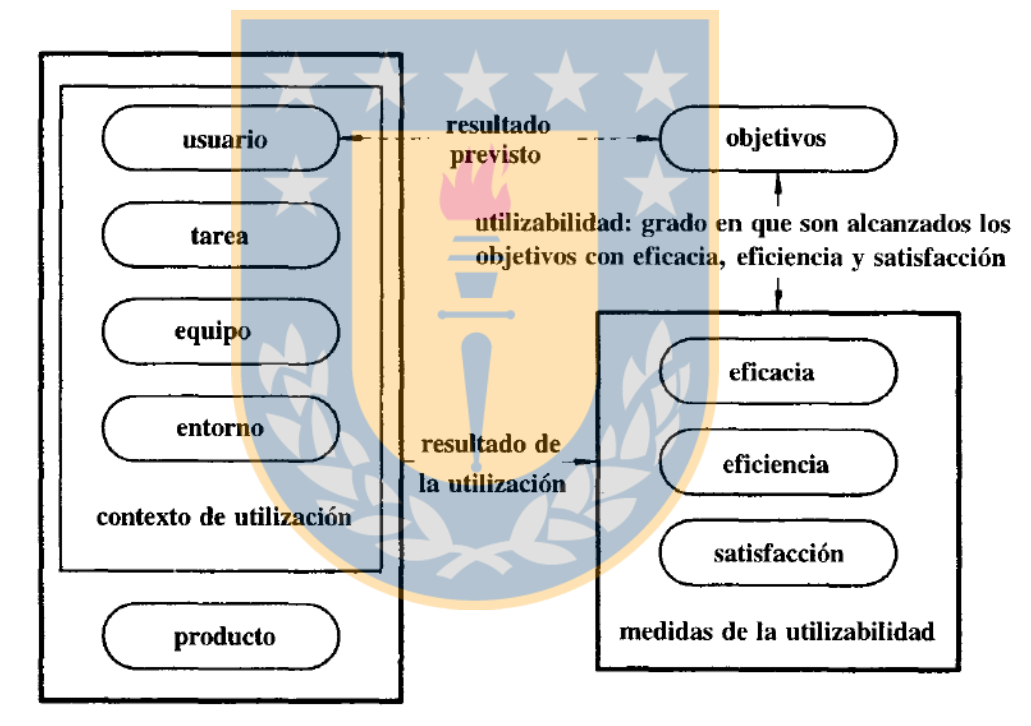

**Figura 3: Estructura de la usabilidad**

**Fuente: UNE-EN ISO 9241-11 (1998)**

- <span id="page-29-0"></span>Usuario: persona que interacciona con el producto [ISO 9241-11: 1998. 3.7]
- Objetivo: meta o resultado a conseguir [ISO 9241-11: 1998. 3.8]
- Tarea: actividades necesarias para lograr un objetivo [ISO 9241-11: 1998. 3.9]
- Producto parte del equipamiento (equipo, programas y documentos) cuya utilidad debe ser especificada o evaluada [ISO 9241-11: 1998. 3.10]
- Equipo son todos los materiales, programas, documentos asociados especificados [ISO 9241-11: 1998. 5.3.3]
- Entorno, incluye el medio físico, técnico, ambiental social y cultural. [ISO 9241-11: 1998. 5.3.4]

#### <span id="page-30-0"></span>**2.6. Metodologías para evaluar la usabilidad**

Existe una diversidad de metodologías para evaluar la usabilidad de productos y aplicaciones en general. A continuación se mencionarán algunas de las metodologías más difundidas.

- Diseño Centrado en Usuario (DCU o UCD *User-Centred Desig*), se considera una de las metodologías más utilizadas. Se focaliza desde el principio en el usuario y las tareas que debe realizar en determinado ambiente, observando como utiliza el producto o aplicación. Esta metodología también se conoce como basada en tareas.
- $\bullet$  Heurística: este método por Jacobs Nielsen<sup>11</sup>, que tiene como objetivo encontrar problemas de usabilidad en el diseño de la interfaz de usuario para que estos puedan ser solucionadas durante el proceso de diseño. Este método se realiza con evaluadores expertos.

<sup>11</sup> <https://www.nngroup.com/>

- Grupo de discusión dirigido (*FocusGroup*): técnica de recogida de datos donde se reúnen para discutir sobre un asunto particular, como por ejemplo: experiencias de usuarios en relación a una interface en particular, información sobre el contexto donde se realizan las tareas, problemas asociados al uso de la interface, etc. El *Focus Group* también se puede utilizar para descubrir reacciones, explicitar requisitos de los participantes, descubrir perjuicios, plantear ideas sobre que piensan los usuarios en relación a una interface (Santos, 2004)
- Entrevistas: esta metodología se presenta como la más flexible de todos los métodos, sin embargo solo constituye una técnica exploratoria que permitirá conocer el grado de satisfacción del usuario. (Cancio & Bergues, 2003)
- Cuestionarios: representa una de las formas más utilizadas para medir la usabilidad, se basa en responder una colección de preguntas entre un rango determinado de respuestas. Los resultados se procesan estadísticamente.
- *Eye Tracking*: Es una técnica que con la ayuda de sensores oculares, permite hacer un seguimiento de la mirada del usuario, y así, ver exactamente donde el usuario ha fijado su mirada. De este modo, puede registrar el orden en el que se visualiza cada área y el tiempo utilizado en buscar lo que desea. A través de esta técnica se generan mapas de calor, vídeos, gráficos y métricas relacionadas con el tiempo de visión, el orden de visualización, zonas más vistas, etc.

En el sitio web usabilitynet.org se presenta una tabla detalladas con los distintos métodos susceptibles de ser utilizados para evaluar la usabilidad (Tabla 1)

<span id="page-32-0"></span>

|                               | you can select the most appropriate methods depending on three conditions |                                                       |                   |                                        |                          |
|-------------------------------|---------------------------------------------------------------------------|-------------------------------------------------------|-------------------|----------------------------------------|--------------------------|
| limited time/resources        |                                                                           | No direct access to users<br>Limited skills/expertise |                   |                                        |                          |
| Planning<br>& Feasibility     | <b>Requirements</b>                                                       | <b>Design</b>                                         | Implementation    | Test & Measure                         | <b>Post Release</b>      |
| Getting started               | <b>User Surveys</b>                                                       | <b>Design guidelines</b>                              | Style guides      | Diagnostic<br>evaluation               | Post release testing     |
| <b>Stakeholder</b><br>meeting | <b>Interviews</b>                                                         | Paper prototyping                                     | Rapid prototyping | Performance<br>testing                 | Subjective<br>assessment |
| Analyse context               | Contextual inquiry                                                        | Heuristic evaluation                                  |                   | Subjective<br>evaluation               | User surveys             |
| <b>ISO 13407</b>              | <b>User Observation</b>                                                   | Parallel design                                       |                   | <b>Heuristic</b><br>evaluation         | <b>Remote</b> evaluation |
| Planning                      | Context                                                                   | Storyboarding                                         |                   | Critical Incidence<br><b>Technique</b> |                          |
| Competitor<br>Analysis        | <b>Focus Groups</b>                                                       | Evaluate prototype                                    |                   | Pleasure                               |                          |
|                               | <b>Brainstorming</b>                                                      | Wizard of Oz                                          |                   |                                        |                          |
|                               | <b>Evaluting existing</b><br>systems                                      | Interface design<br>patterns                          |                   |                                        |                          |
|                               | <b>Card Sorting</b>                                                       |                                                       |                   |                                        |                          |
|                               | <b>Attinity</b><br>diagramming                                            |                                                       | 大大大               |                                        |                          |
|                               | Scenarios of use                                                          |                                                       |                   |                                        |                          |
|                               | <b>Task Anaysis</b>                                                       |                                                       |                   |                                        |                          |
|                               | <b>Requirements</b><br>meeting                                            |                                                       |                   |                                        |                          |

**Tabla 1: Métodos para evaluar la usabilidad**

**Fuente:<http://www.usabilitynet.org/tools/methods.htm>**

#### **(Recuperado el 10 de octubre de 2016)**

En el contexto de la evaluación de la usabilidad de geoportales IDE, se encuentran algunos estudios donde se aplican algunas de las metodologías previamente descriptas con algunas adaptaciones específicas. Destacándose el trabajo realizado en el marco del proyecto GeoTest de la *National Land Survey of Sweden- University of Gävle* y descripto en el artículo "*Geoportal Usability Evaluation*" (He & Östman, 2012). Mientras que en el ámbito latinoamericano la referencia lo constituye el Proyecto "Usabilidad de Geoportales IDE" realizado en el año 2015 en el marco del Programa de Asistencia Técnica del Instituto Panamericano de Geografía e Historia (IPGH)<sup>12</sup>. Las metodologías propuestas en los dos proyectos son referencia para el presente trabajo.

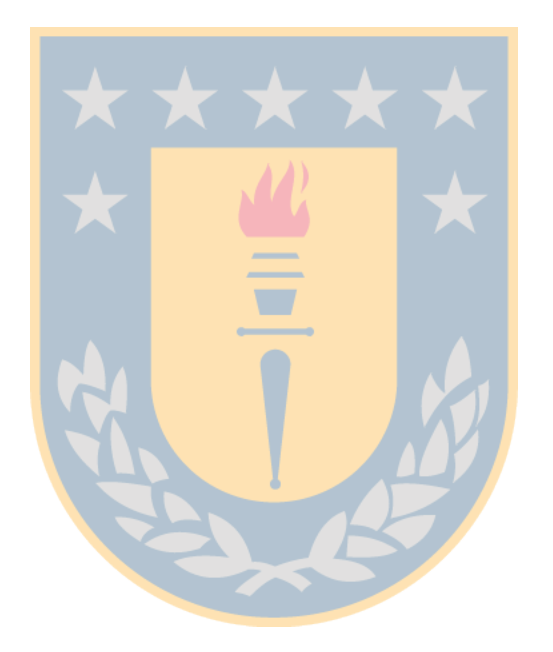

<sup>&</sup>lt;sup>12</sup> <http://comisiones.ipgh.org/CARTOGRAFIA/PAT2015.htm>

#### **3. Usabilidad del visualizador de mapas IDE-MINAGRI**

#### <span id="page-34-1"></span><span id="page-34-0"></span>**3.1. Introducción**

En este capítulo se describe la metodología aplicada para evaluar la usabilidad del visualizador de mapas de la IDE MINAGRI. En primer lugar se presenta el contexto de la aplicación. En segundo lugar se indica el perfil de usuario, ya que a partir de este se ha determinado la prueba basada en tareas. Luego, se ha adaptado al contexto de la prueba el cuestionario SUS (*System Usability Scale*) de Brooke (1996) de amplia difusión en estudios de usabilidad. Por último, se describe la aplicación de la prueba, con los ajustes de la metodología realizados a partir de los resultados obtenidos en la prueba piloto.

#### <span id="page-34-3"></span><span id="page-34-2"></span>**3.2. Contexto de aplicación: visualizador de mapas IDE-MINAGRI**

#### **3.2.1. Geoportal IDE-MINAGRI**

Las IDE del Ministerio de Agricultura (IDE MINAGRI) de Chile, es un proyecto que se inicia en el año 2010, con el propósito de unificar los servicios de las bases de datos geográficas del MINAGRI en un gran repositorio, permitiendo así, el acceso a todos los usuarios de ámbitos relacionados con la agricultura y de la comunidad en general, a través de su Geoportal que ofrece las siguientes aplicaciones y servicios, entre otros (Figura 4).

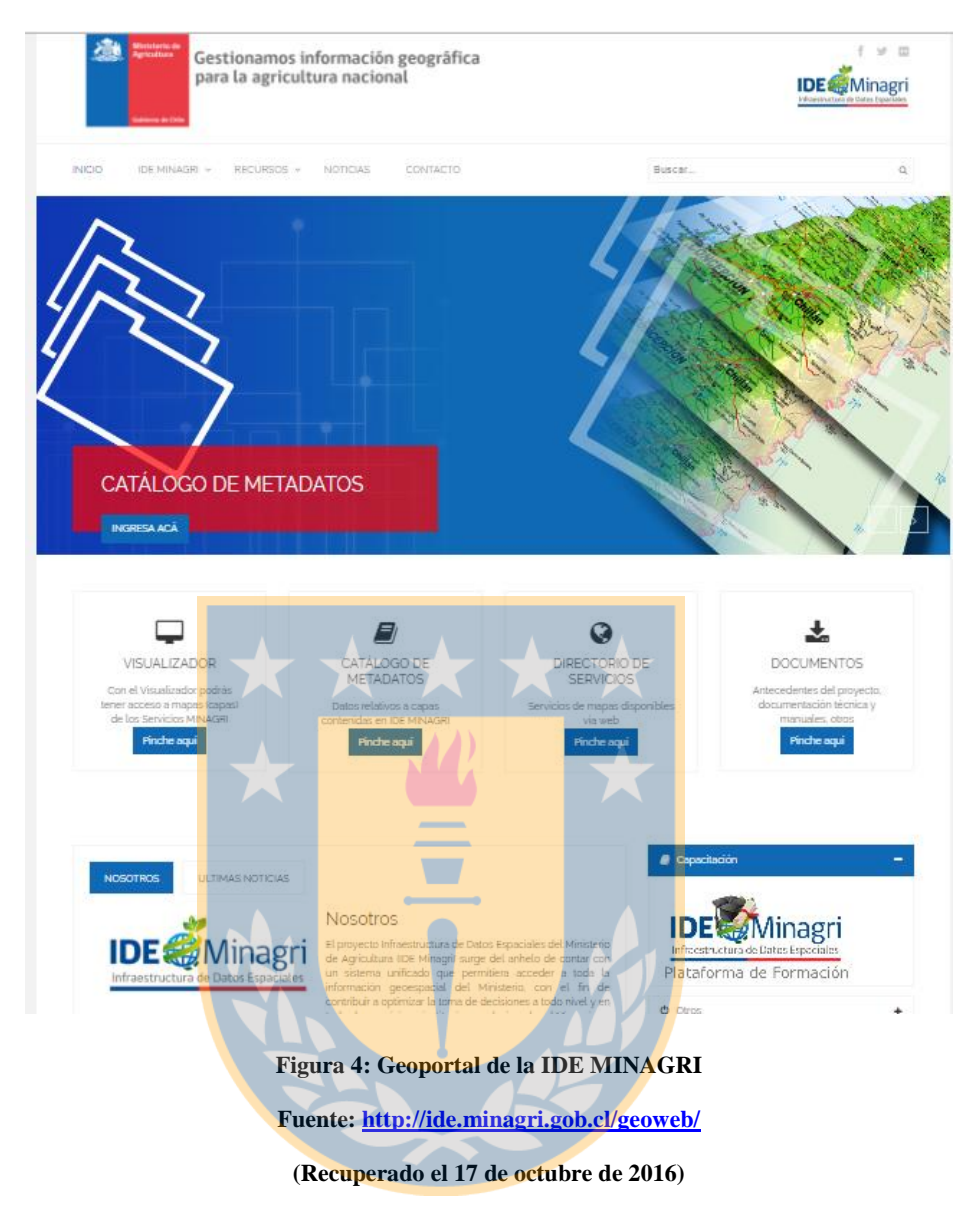

- <span id="page-35-0"></span>- Visualizador: permite el acceso a los mapas, contando con aproximadamente 500 capas de IG según la IDE MINAGRI<sup>13</sup>.
- Catálogo de metadatos: permite la búsqueda de los datos disponibles en función de los metadatos, las instituciones participantes, los servicios, etc.

 $13$ <sup>13</sup> [http://www.minagri.gob.cl/ministerio-de-agricultura-presenta-proyecto-que-unifica-en-un-solo-sitio](http://www.minagri.gob.cl/ministerio-de-agricultura-presenta-proyecto-que-unifica-en-un-solo-sitio-informacion-agricola-para-l/)[informacion-agricola-para-l/](http://www.minagri.gob.cl/ministerio-de-agricultura-presenta-proyecto-que-unifica-en-un-solo-sitio-informacion-agricola-para-l/)
- Directorio de servicios: permite acceder a los servicios web que están disponibles en la aplicación, actualmente, solo cuenta con el servicio WMS.
- Documentos: contiene memorias técnicas sobre las instituciones participantes, manual del visor, información sobre la IG disponible, marco legal, etc.

Otros componentes secundarios que también ofrece el Geoportal de la IDE MINAGRI son: medio de contacto, información sobre la institución responsable, referencias adicionales como noticias relacionadas a la plataforma e información sobre cada una de las instituciones participantes.

La forma en que la IDE MINAGRI ha jerarquizado la IG disponible en su visualizador de mapas, es a través de carpetas, utilizando el nombre de cada institución participante, es por eso que a continuación se presenta la lista de dichas instituciones y se incluye una breve descripción:  $\overline{\phantom{a}}$ 

- Centro de Información de Recursos Naturales (CIREN): busca generar, recopilar e integrar la información sobre recursos naturales renovables, silvoagropecuarios, alimentarios y productivos del país.
- Corporación Nacional Forestal (CONAF): su principal tarea es administrar la política forestal de Chile y fomentar su desarrollo en el sector.
- Fundación para la Innovación Agraria (FIA): su misión es la innovación del sector agroalimentario y forestal, aumentando el emprendimiento para el desarrollo sustentable y la competitividad de Chile y sus regiones
- Instituto Forestal (INFOR): su aporte está en los conocimientos científicos y tecnológicos para el desarrollo sostenible de los recursos y ecosistemas.
- Instituto de Investigaciones Agropecuarias (INIA): al igual que INFOR incorpora estrategias para producir y fomentar la competitividad en el sector agroalimentario.
- Instituto de Desarrollo Agropecuario (INDAP): tiene la misión de apoyar el desarrollo de los pequeños productores y productoras agrícolas.
- Comisión Nacional de Riego (CNR): tiene como función contribuir a la política de riego nacional, mejorar la eficiencia del riego, garantizar el correcto uso de inversiones en obras de riego (subsidios de riego y drenaje), evaluar las inversiones en obras rentables de riego de las cuencas hidrográficas del país.
- Fundación de Comunicaciones, Capacitación y Cultura del Agro (FUCOA): busca modernizar la agricultura nacional, comunicando las políticas del MINAGRI, auspiciando la comunicación y participación entre los actores del mundo rural.
- Oficina de Estudios y Políticas Agrarias (ODEPA): su objetivo es proporcionar información regional, nacional e internacional para que los distintos agentes involucrados en la actividad silvoagropecuaria.
- Servicio Agrícola y Ganadero (SAG): apoya el desarrollo de la agricultura, los bosques y la ganadería, a través de la protección y mejoramiento de la salud de los animales y vegetales.
- El Comité de Seguros del Agro (AGROSEGUROS): tiene el fin de desarrollar y promover los seguros para el Agro, y administrar un subsidio del Estado para el copago de las primas de los seguros Agropecuarios.

#### **3.2.2. Visualizador de mapas IDE MINAGRI**

El visualizador de mapas de la IDE MINAGRI (Figura 5), ofrece toda la IG disponible a través de capas de información, referida a estudios vinculados a información del mundo rural silvoagropecuario y de recursos naturales. Dicha IG, está ligada a las distintas organizaciones participantes del proyecto IDE MINAGRI.

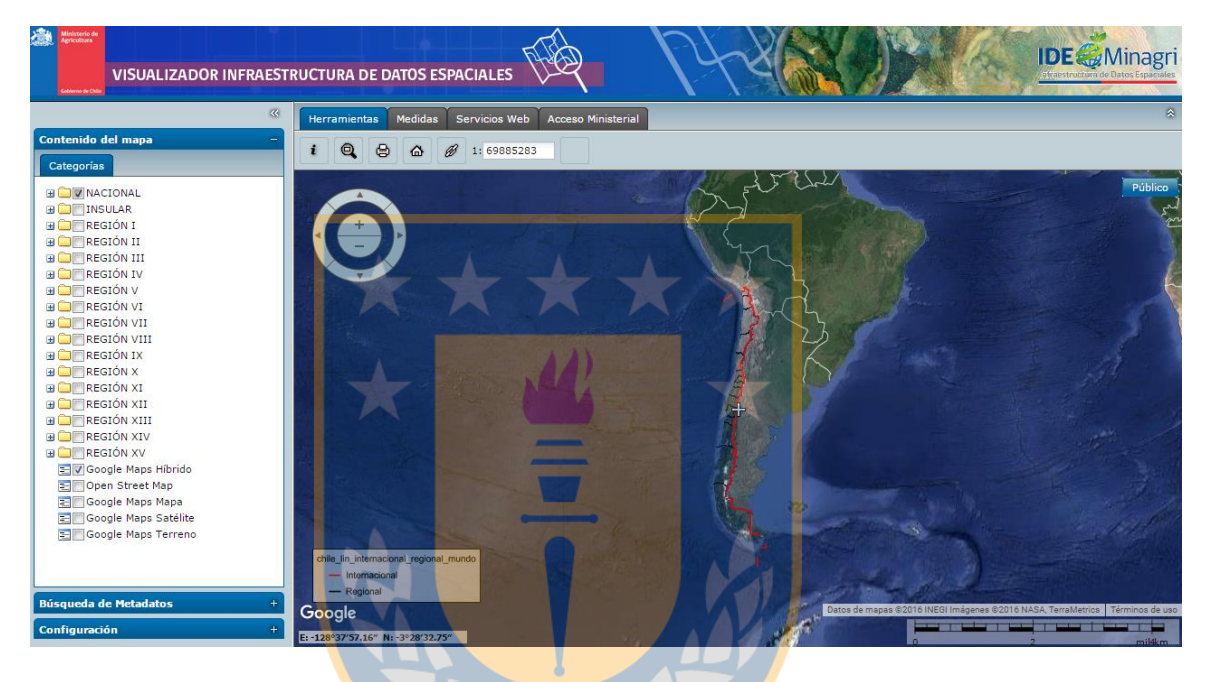

**Figura 5: Visualizador de mapas del Geoportal IDE MINAGRI Fuente:<http://ide2.minagri.gob.cl/publico2/>**

**(Recuperado el 17 de octubre de 2016)**

Las capas de información disponibles en el visualizado de mapa de la IDE MINAGRI, se encuentran distribuidas en carpetas que se han definido a nivel nacional, regional e institucional. Por otro lado, el visualizador también cuenta con herramientas que le permiten al usuario efectuar algunas funcionalidades como: acercar, alejar, obtener información de la capa que esté visualizando, imprimir, recuperar mapa, hacer mediciones de área o longitudes, añadir servicios (únicamente WMS), entre otras.

Es innegable la relevancia de la información dispuesta en el visualizador de mapas, así como su potencialidad, ya que ésta puede ser de gran utilidad al usuario público, como por ejemplo:

- localizar un determinado predio según su rol,
- analizar el tipo de suelo en función de sus cualidades agrológicas,
- determinar las zonas de inversión pública en estructura de riego,
- conocer las áreas silvestres protegidas por el estado y los recursos forestales del país,
- obtener información sobre la superficie plantada de las diferentes especies y variedades del país,
- estadísticas censales silvoagropecuarias y datos de los diferentes pasos fronterizos,
- etc.

### **3.3. Perfil de usuario**

En primer lugar se presentan las definiciones de usuario y perfil de usuario según la ISO 9241-11:1998:

- Usuario: Persona que interacciona con el producto. [ISO 9241-11: 1998. 3.7]
- Perfil; perfil de usuario: Es el conjunto de atributos utilizados por el sistema que son exclusivos de un determinado usuario/grupos de usuarios. [ISO 9241-151: 2008. 3.19]

De este modo, en la prueba de usabilidad, se ha considerado un perfil de usuario constituido por personas con cierto desempeño, manipulación y conocimiento en IG. En este contexto, los usuarios que responden a estas características, corresponden a alumnos de la carrera de ingeniería Geomática. Por consiguiente, para obtener más información sobre el perfil de usuario, se ha definido un cuestionario para los participantes (Anexo I) Por otro lado, el muestreo realizado corresponde a uno de tipo incidental, seleccionando la muestra por conveniencia sobre la base de un grupo de sujetos que respondían a una característica particular: ser alumno de ingeniería Geomática.

"*Se dice que una muestra es incidental cuando el investigador la forma con los elementos de la población que están más a su alcance. Siendo este el único criterio para la selección de su muestra, la representatividad de la misma es prácticamente desconocida, no puede saberse en qué medida esta muestra es representativa de la población*." (Moreno Bayardo, 1993).

Por último, se ha definido en 12 estudiantes el número de participantes de la prueba. Este número se encuentra dentro de los rangos de aceptación para llevar a cabo a cabo la prueba, ya que, según la investigación de Tullis y Stetson (2004), se demostró que la realización de la prueba con una participación de 8 a 12 usuarios, permite obtener una medida de la evaluación de usabilidad bastante segura y conclusiones de cómo el usuario a percibido el sistema o producto.

### **3.4. Definición de la prueba basada en tareas**

#### **3.4.1. Definición preliminar de tareas**

La definición preliminar de cada una de las tareas, ha sido desarrollada, de tal manera que integre todas aquellas actividades que son más solicitadas por un usuario con cierto conocimiento de IG en el visualizador de mapas de la IDE-MINAGRI. Para este cometido, ha sido indispensable la colaboración del equipo técnico de la IDE MINAGRI, que aportaron información sobre las capas de mayor interés IG (Tabla 2).

Mientras que las herramientas más utilizadas según la información brindada son: información de objeto geográfico, acercarse, alejarse, imprimir, medir y conexión a un servicio WMS externo.

| <b>Institución</b> | Capas de información                                              |  |  |
|--------------------|-------------------------------------------------------------------|--|--|
| <b>CIREN</b>       | Propiedades<br>Catastro Frutícola<br>Estudio Agrológico de Suelos |  |  |
| <b>CONAF</b>       | Catastros de Uso de Suelo y Vegetación                            |  |  |
| <b>SAG</b>         | Rol Único Pecuarios Bovinos<br>Viveros                            |  |  |
| <b>ODEPA</b>       | Límites Político Administrativo<br>Censo agropecuario             |  |  |
| <b>CNR</b>         | Canales<br>Ley 18450                                              |  |  |
| INDAP              | Todas las capas de los programas<br>INDAP Último año (2014)       |  |  |
|                    | <b>Fuente: IDE MINAGRI</b>                                        |  |  |

**Tabla 2: Capas importantes según IDE MINAGRI**

A partir de la información aportada por la IDE MINAGRI se definieron las tareas y tiempos (Tabla 3), que fueron validadas mediante la prueba piloto.

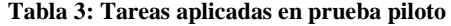

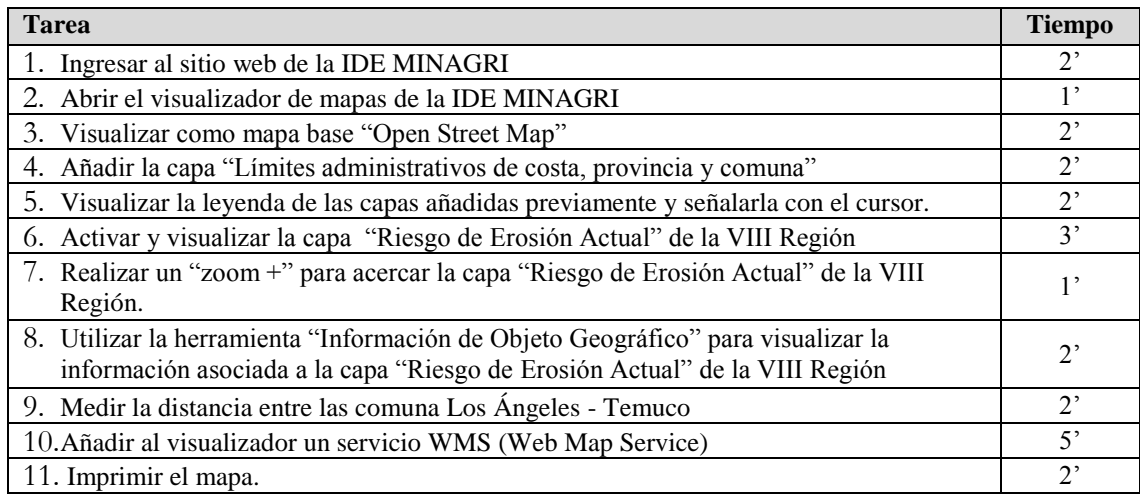

#### **Fuente: Elaboración propia**

# **3.4.2. Prueba piloto validación de tareas**

Esta prueba piloto fue realizada en el laboratorio de Fotogrametría de la carrera de Ingeniería Geomática de la Universidad de Concepción – Campus Los Ángeles, y contó con la participación de 7 estudiantes.

En la prueba piloto se utilizó las tareas presentadas en la Tabla 3. La secuencia de estas tareas sigue un orden estratégico, es decir, en algunos casos, para que el usuario resuelva una tarea, debió de haber terminado la anterior. Del mismo modo, se le han asignado los tiempos, en función de la búsqueda a realizar, el tiempo que se demora en cargar, y la dificultad de las tareas. Los resultados de la prueba piloto se exponen detalladamente en el Anexo II.

### **3.4.3. Ajuste de tareas**

Debido a los resultados obtenidos en la prueba piloto, se modificaron algunas de las tareas y tiempos asignados para la prueba de usabilidad (Tabla 4)

#### **Tabla 4: Tareas para la prueba de usabilidad**

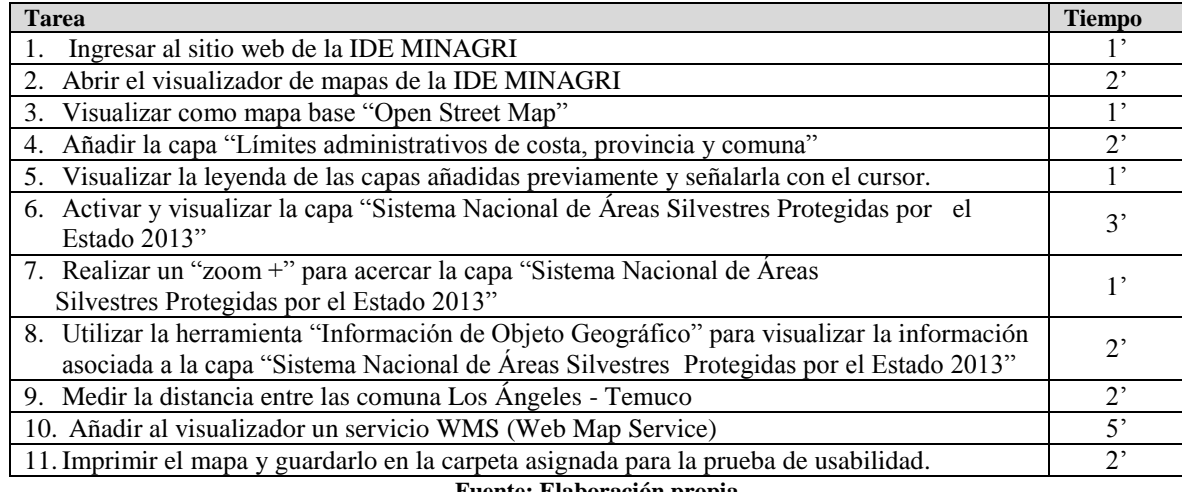

**Fuente: Elaboración propia**

Las tareas con sus respetivos tiempos, han sido modificadas considerando los resultados y observaciones que se han detectado en la prueba piloto (ver Anexo II). Además, se han tomado en cuenta las últimas actualizaciones del visualizador de mapas de la IDE MINAGRI, en especial las modificaciones en la jerarquía de carpetas y los nombres para la búsqueda de las capas de IG.

# **3.5. Cuestionario SUS**

El cuestionario estandarizado System Usability Scale (SUS), permite medir la usabilidad de los sistemas, y fue desarrollado a mediados de la década de los 80 por John Brooke (1986).

El cuestionario, consta de 10 ítems que el usuario de la prueba debe responder; y las posibles respuestas para cada pregunta, están referidas a una escala que va desde 1 a 5 puntos, donde al valor 1 significa "muy en desacuerdo" y al valor 5 "muy de acuerdo" (Tabla 5).

| <b>Items</b>                                                                                                    | Muy en<br>desacuerdo<br>$=1$ | $\mathbf{2}$ | 3 | Muy de<br>acuerdo<br>$=$ 5 |
|----------------------------------------------------------------------------------------------------|------------------------------|--------------|---|----------------------------|
| 1. Me gustaría usar el visualizador de mapas de la IDE<br>MINAGRI frecuentemente                                                        |                              |              |   |                            |
| 2. Encontré el visualizador de mapas de la IDE-MINAGRI<br>innecesariamente complejo                                                     |                              |              |   |                            |
| 3. Pienso que el visualizador de mapas de la IDE-MINAGRI<br>fue fácil de usar                                                           |                              |              |   |                            |
| 4. Necesito el apoyo de un técnico para utilizar el<br>visualizador de mapas de la IDE-MINAGRI                                          |                              |              |   |                            |
| 5. Encontré que las diferentes funciones del visualizador de<br>mapas de la IDE-MINAGRI fueron bien integradas<br>(constituyen un todo) |                              |              |   |                            |
| 6. Pienso que había demasiadas inconsistencias en el<br>visualizador de mapas de la IDE-MINAGRI                                         |                              |              |   |                            |
| 7. Imagino que la mayoría de las personas aprenderían a<br>usar rápidamente el visualizador de mapas de la IDE<br><b>MINAGRI</b>        |                              |              |   |                            |
| 8. Encontré el visualizador de mapas de la IDE-MINAGRI<br>muy difícil de usar                                                           |                              |              |   |                            |
| 9. Me sentí muy cómodo usando el visualizador de mapas<br>De la IDE-MINAGRI                                                             |                              |              |   |                            |
| 10. Necesito aprender muchas cosas antes de utilizar el<br>visualizador de mapas de la IDE-MINAGRI<br>____                              |                              |              |   |                            |

**Tabla 5: Cuestionario de la encuesta SUS**

**Fuente: Elaboración propia a partir de la adaptación de Brooke, 1996**

La relación de los ítems del cuestionario SUS con los parámetros de usabilidad son:

- a) Los ítems relacionados con la Eficacia son:  $2, 3, 4, 7, y$  10
- b) Los ítems relacionados con la Eficiencia son: 5, 6 y 8
- c) Los ítems relacionados con la Satisfacción son: 1, 4, 9.

La escala SUS, al ser una escala de estilo Likert, permite generar un resultado numérico, dentro de una puntuación que va de 0 a 100; obtenido a partir de la realización de los siguientes procedimientos:

- La puntuación de cada ítem será modificada, de modo tal que, el rango del dominio de sus valores sea de 0 a 4
- Los ítems redactados en positivo (1,3, 5, 7 y 9) al valor obtenido se restará 1.
- $\bullet$  Los ítems redactados en negativo (2, 4, 6, 8, 10) serán igual a 5 menos la posición de la calificación en la escala.
- Se suman todas las puntuaciones.
- El total de la suma se multiplica por 2,5 y se obtiene la medida de satisfacción.

Los procedimientos descritos recientemente, son necesarios para obtener el puntaje SUS en un rango de 0 a 100, ya que de no ser así, el rango de valores seria de 0 a 40, y por consiguiente, los valores obtenidos en este rango no resultarían fáciles de interpretar.

# **3.6. Aplicación de la prueba**

 $\overline{a}$ 

A partir de la prueba piloto y los ajustes realizados en la definición de las tareas, se realizó la prueba con 12 alumnos de la carrera de Ingeniería Geomática de la Universidad de Concepción- Campus Los Ángeles en el laboratorio de Geomática. (Ver fotos en Anexo III)

Para la ejecución de la prueba, se emplearon las siguientes aplicaciones:

- **Temporizador de tareas Task Timer<sup>14</sup>: aplicación de Google Chrome que permite** controlar el tiempo empleado para realizar cada tarea (Figura 6).
- CamStudio<sup>15</sup>: programa de grabación de pantalla para screencasts, permite obtener un vídeo en el que quedan registrados todos los movimientos del ratón y las acciones realizadas por el usuario en la pantalla de la computadora.

<sup>14</sup> Task Timer <https://chrome.google.com/webstore/detail/tasktimer/aomfjmibjhhfdenfkpaodhnlhkolngif?hl=en>

<sup>15</sup> CamStudio<http://www.mediafire.com/file/x2gf0apjzx8yelu/Camstudio+2.5+.rar>

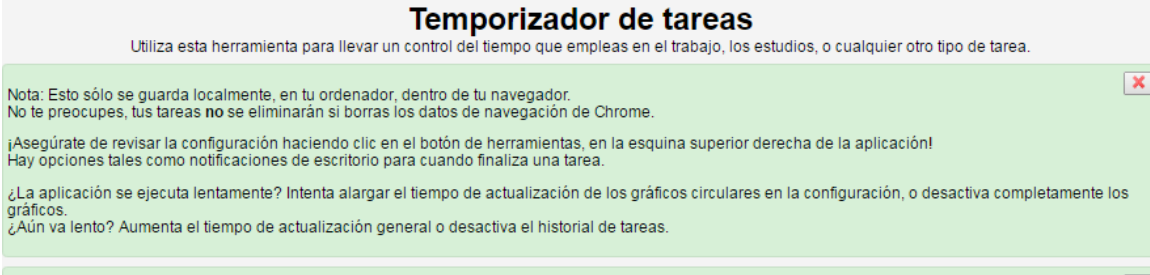

¿Quieres ayudar a traducir el texto de esta aplicación a otros idiomas? Haz clic aquí.

 $\pmb{\times}$ 

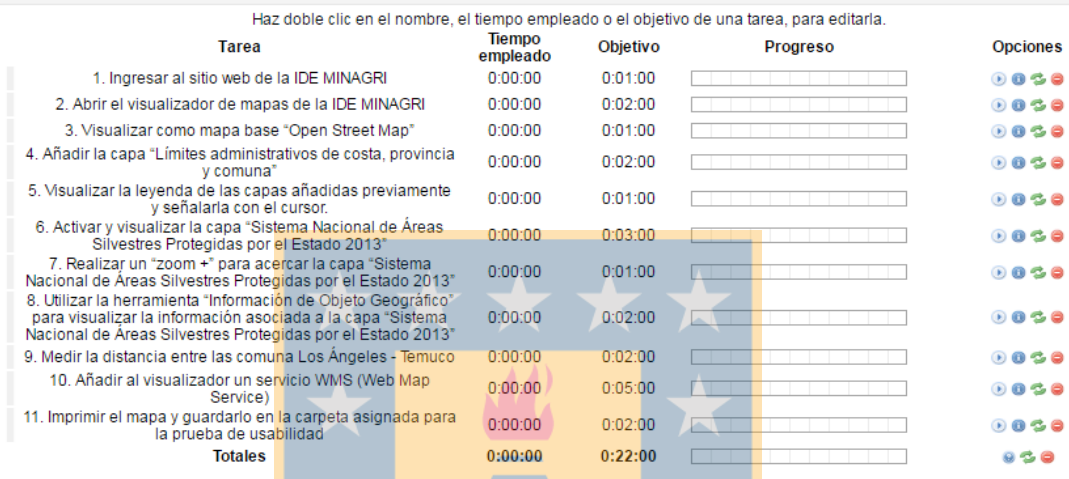

**Figura 6: Tareas de la prueba en el Temporizador de tareas (Task Timer)**

#### **Fuente: Vista del Task Timer en Google Chrome**

Con el objetivo de disponer de todos los procesos y resultados de las prueba por usuarios, se asignó un código a cada uno. Por lo tanto, a través del código asignado a cada usuario se obtendrá su "historia" como participante de la prueba que incluirá: el cuestionario de perfil de usuario, los videos con los procedimientos realizados en pantalla, el tiempo utilizado para cada tarea y las respuestas del cuestionario SUS.

Finalizada la prueba se recogieron de todas las computadoras los videos, archivo Excel generado por Task Timer con los tiempos, y se pasaron los cuestionarios de perfil de usuario y SUS.

# **4. Presentación y Análisis de los resultados**

### **4.1. Introducción**

En este capítulo, se presentan los resultados de la prueba de usabilidad del visualizador de mapas de la IDE MINAGRI y se realizan los correspondientes análisis considerando el perfil de usuario, realización de las tareas, tiempo utilizado, grado de satisfacción, etc. Teniendo en cuenta el código asignado a cada usuario se ha obtenido la "historia" de su participación en la prueba, permitiendo realizar diversos análisis y obtener conclusiones.

### **4.2. Perfil de usuario**

De acuerdo con las respuestas obtenidas en el cuestionario perfil de usuario, se han obtenido los siguientes resultados:

- 10 de los 12 usuarios, son de sexo masculino.
- El rango de edades se encontraba entre 20 y 25 años, con una media de 22 años, y una moda de 23 años.
- La mayoría de los usuarios, ya han usado algunas aplicaciones relacionadas con IG (Figura 7)

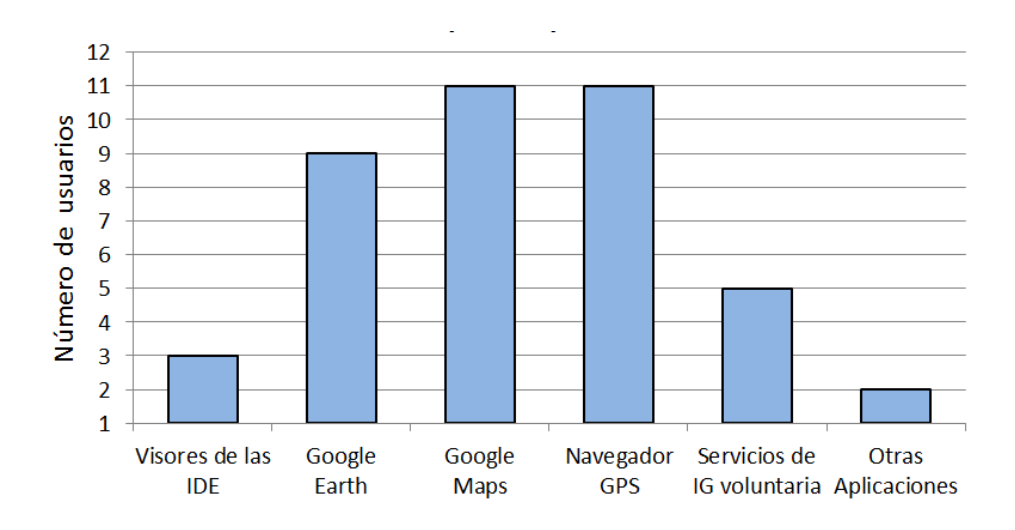

**Figura 7: Aplicaciones más utilizadas por los usuarios de la prueba**

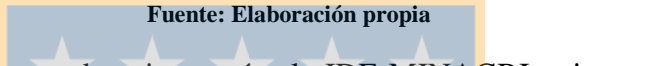

• 7 usuarios de la prueba, si conocían la IDE MINAGRI, mientras que los otros 5 restantes no la conocían.

# **4.3. Tareas**

Mediante la revisión de cada uno de los videos grabados en las pantallas de cada usuario, se ha verificado, si las tareas han sido terminadas o no terminadas correctamente por cada uno de los usuarios. En la siguiente tabla se muestran los resultados de la prueba, se indica en las casillas de color azul las tareas que fueron terminadas correctamente, mientras que las casillas de color naranja corresponde a las tareas no terminadas correctamente o incompletas.

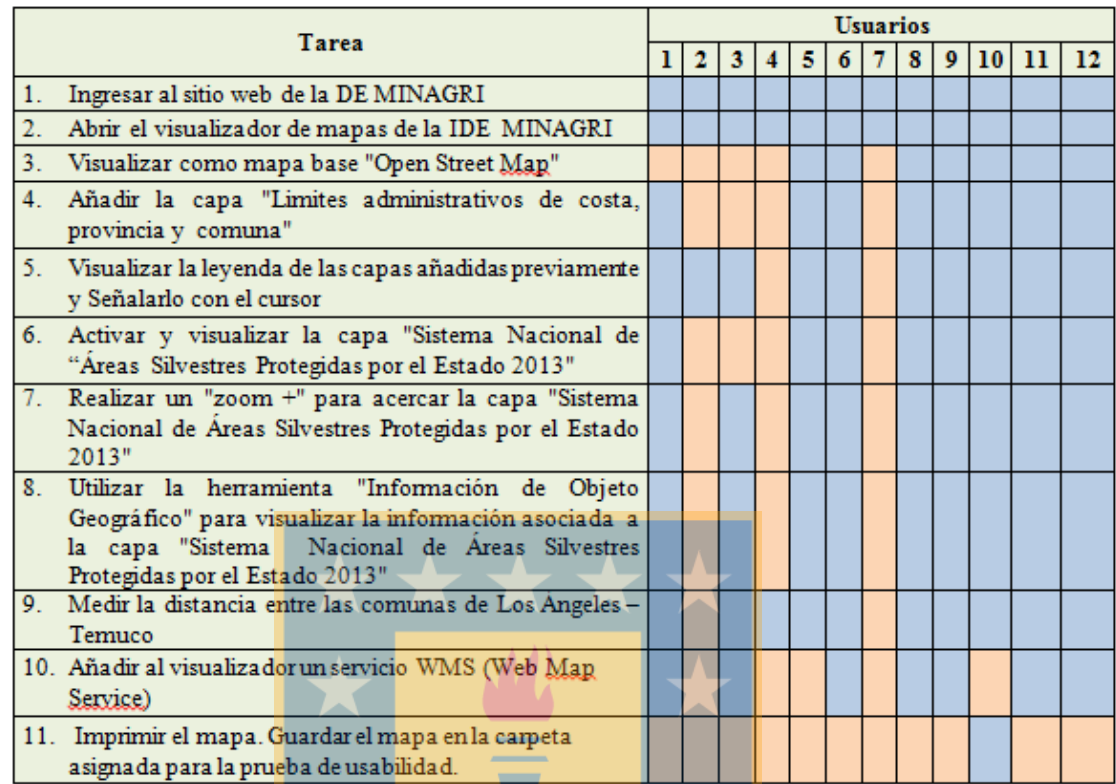

#### **Tabla 6: Tareas terminadas y no terminadas correctamente**

# Tarea terminada correctamente. Tarea no terminada correctamente o incompleta.

## **Fuente: Elaboración propia**

En la tabla 6 se observa que ningún participante logró terminar todas las tareas correctamente. La gran mayoría de los usuarios, lograron resolver entre 9 y 10 tareas en total. Por otro lado, solo 3 usuarios, no lograron desarrollar más de 3 tareas correctamente. De acuerdo al registro de los videos, se observan dificultades en la manipulación de algunas herramientas del visualizador de mapas, falta de comprensión para realizar los procedimientos indicados para desarrollar tareas como: la búsqueda de una capa de IG, mapa base, o intentar añadir un servicio WMS. Estas falencias, han repercutido negativamente, impidiéndoles continuar con el desarrollo en la prueba de usabilidad.

Se destacan algunas consideraciones especiales para determinar el cumplimiento de las tareas  $7 y 10$ .

- En la tarea 7 (Realizar un "zoom +" para acercar la capa…), ningún usuario utilizó la herramienta "Acercar por ventana", todos utilizaron la herramienta de "Desplazamiento y Zoom"
- En la tarea 10 (Añadir al visualizador un servicio WMS), lo esperado era que añadiesen un servicio WMS de la IDE MINAGRI, tal y como lo hicieron los usuarios 1 y 11. Pero la gran mayoría de los usuarios añadieron WMS del mundo, ya que, al usar la herramienta "Definir Servicio Web", la opción WMS solo contiene las URL que no pertenecen a la IDE MINAGRI ni a ninguna institución u organización de Chile.

A modo general, en la Figura 8 se muestra un gráfico que explica de forma cuantitativa la cantidad de usuarios que pudieron cumplir con las tareas terminadas y no terminadas correctamente por los usuarios.

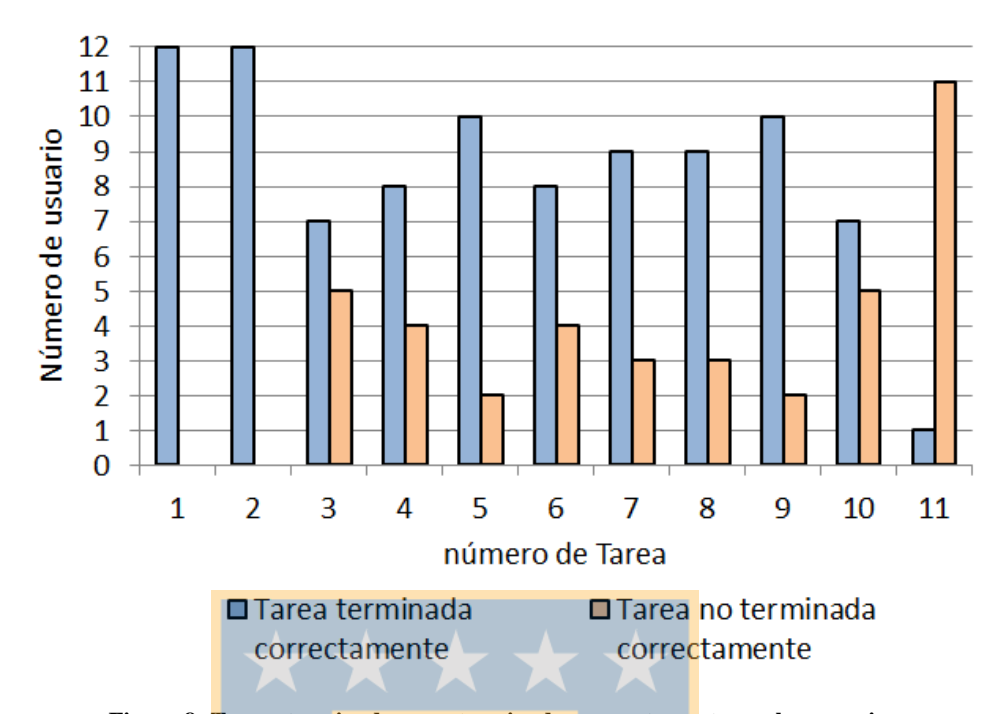

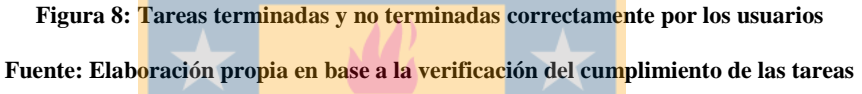

Tal y como se muestra, los mayores inconvenientes encontrados, se han detectado en el incumplimiento de las siguientes tareas:

- Tarea 3. Visualizar como mapa base "Open Street Map"
- Tarea 10. Añadir al visualizador un servicio WMS (Web Map Service) de la IDE MINAGRI
- Tarea 11. Imprimir el mapa. Guardar el mapa en la carpeta asignada para la prueba de usabilidad.

Así también, las tareas que no presentaron ningún inconveniente en su realización fueron las tareas 1 (Ingresar al sitio web de la IDE MINAGRI) y 2 (Abrir el visualizador de mapas de la IDE MINAGRI)

Con el fin de dar a conocer los motivos por los cuales los usuarios no pudieron cumplir con las tareas correctamente, se ha elaborado la Tabla 7, donde se describen las principales dificultades encontradas a partir de la observación de los videos de cada uno de los usuarios que se registraron con el software CamStudio.

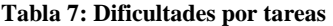

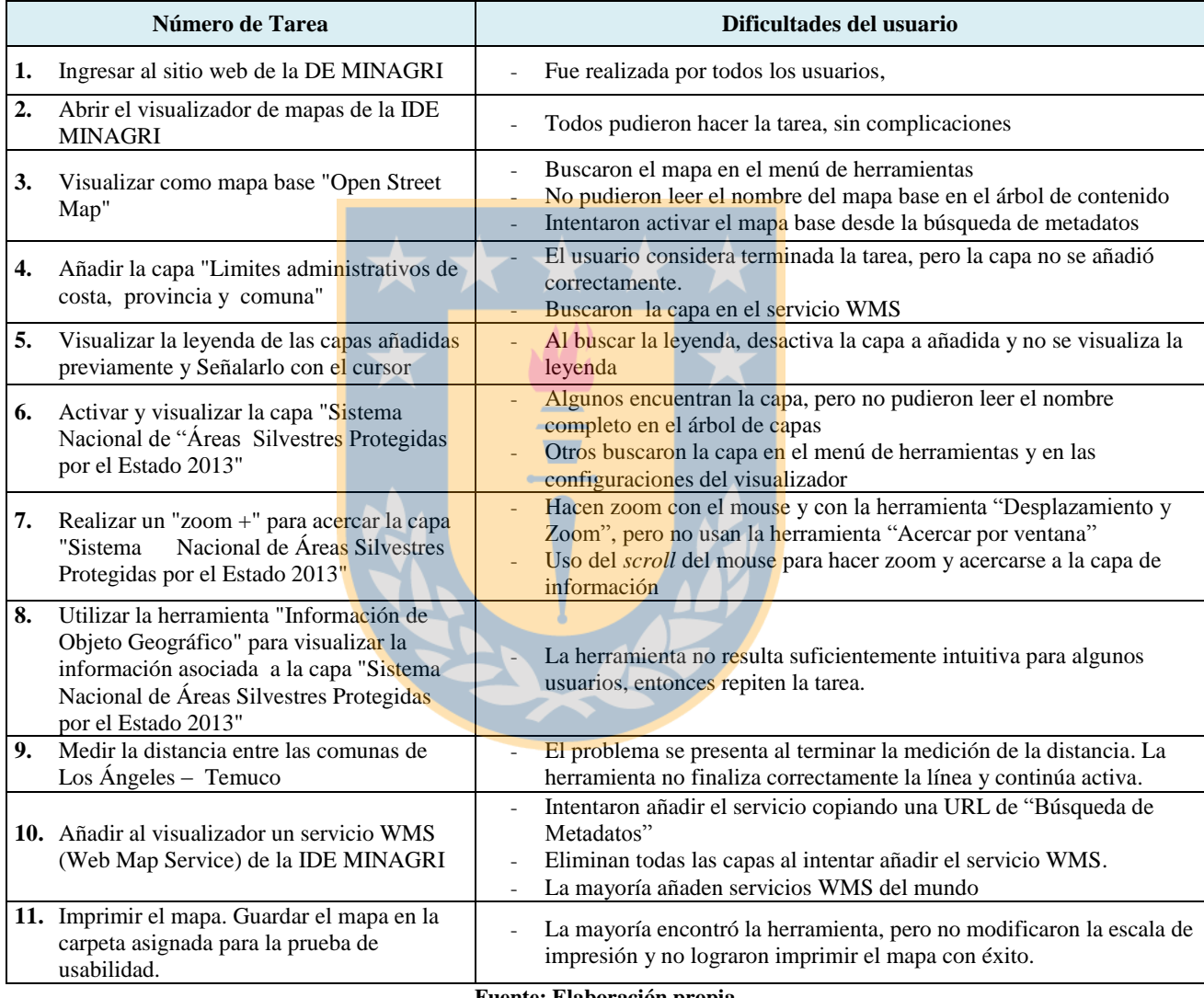

**Fuente: Elaboración propia**

Las dificultades mencionadas recientemente en la Tabla 7, están referidas a los problemas en general tuvieron los usuarios, sin importar el tiempo empleado o el número de tareas finalizadas correctamente.

Los principales problemas de la prueba de usabilidad, fueron detectados en el cumplimiento de las tareas 3, 10 y 11. Así mismo, en la Tabla 8 se muestran los resultados de las tareas que no fueron terminadas correctamente, las cuales confundieron e hicieron creer al usuario que fueron terminadas correctamente.

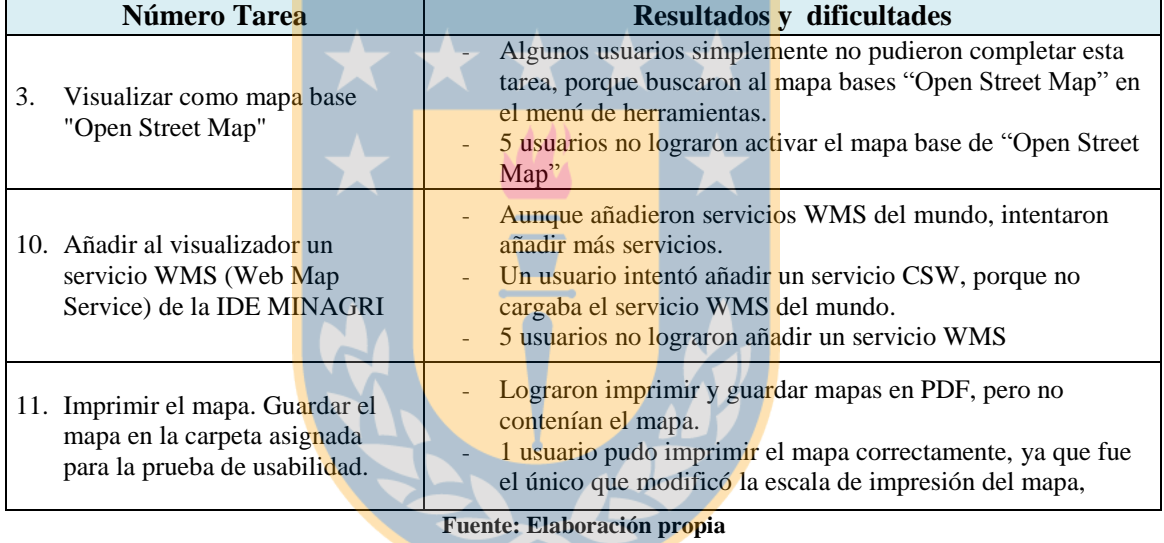

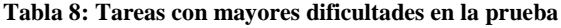

A continuación se describen los principales problemas encontrados en el desarrollo de las tareas y se indican en el visualizador de mapas.

1) Búsqueda de las capas de información de carpeta en carpeta:

La búsqueda del mapa base "Open Street Map" y de la capa de información de "Sistema Nacional de Áreas Silvestres Protegidas por el Estado 2013", se hizo de carpeta en carpeta. No tiene la opción de buscar el mapa base y la capa por medio de la inclusión de alguna palabra clave, y consecuentemente, se dieron casos donde los usuarios no se percataron de que ya la habían encontrado, y por lo tanto no la activaron. Las razones pueden ser que no pudieron leer el nombre completo de la capa o porque no pudieron encontrarla entre las tantas capas de información que contiene cada carpeta.

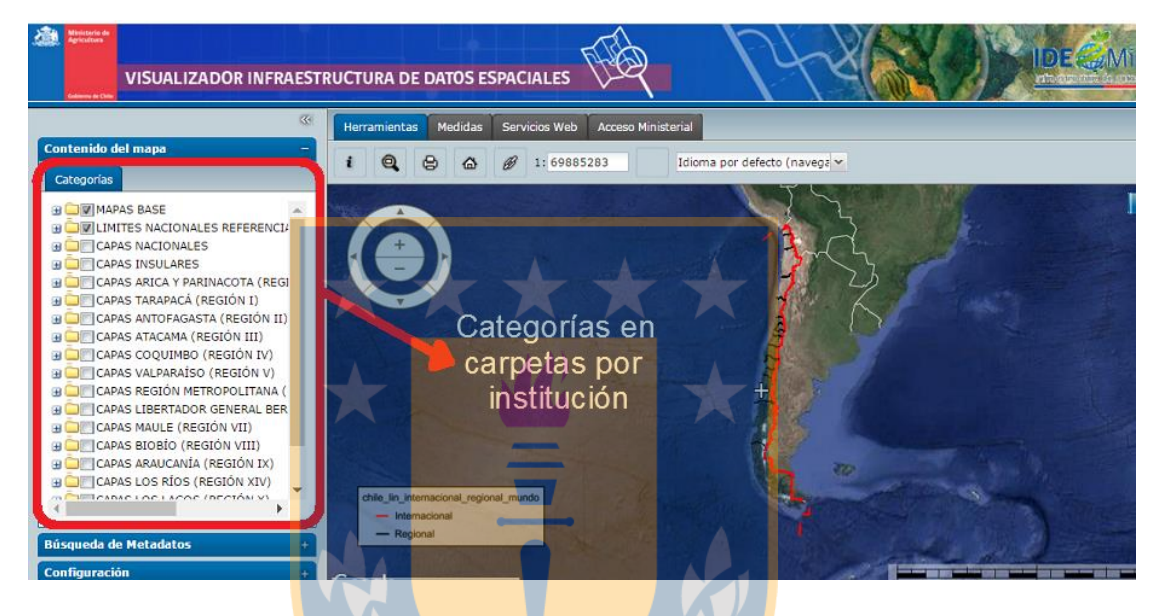

**Figura 9: Problema 1. Búsqueda de las capas en categorías por carpeta Fuente:<http://ide2.minagri.gob.cl/publico2/> (Recuperado el 20 de noviembre de 2016)**

2) Problemas al terminar de medir una distancia

Una vez que los usuarios obtenían la distancia entre Los Ángeles y Temuco, debían de terminar la medición haciendo doble click para desactivar la herramienta, porque si no realizaban este procedimiento no podían continuar con la siguiente tarea.

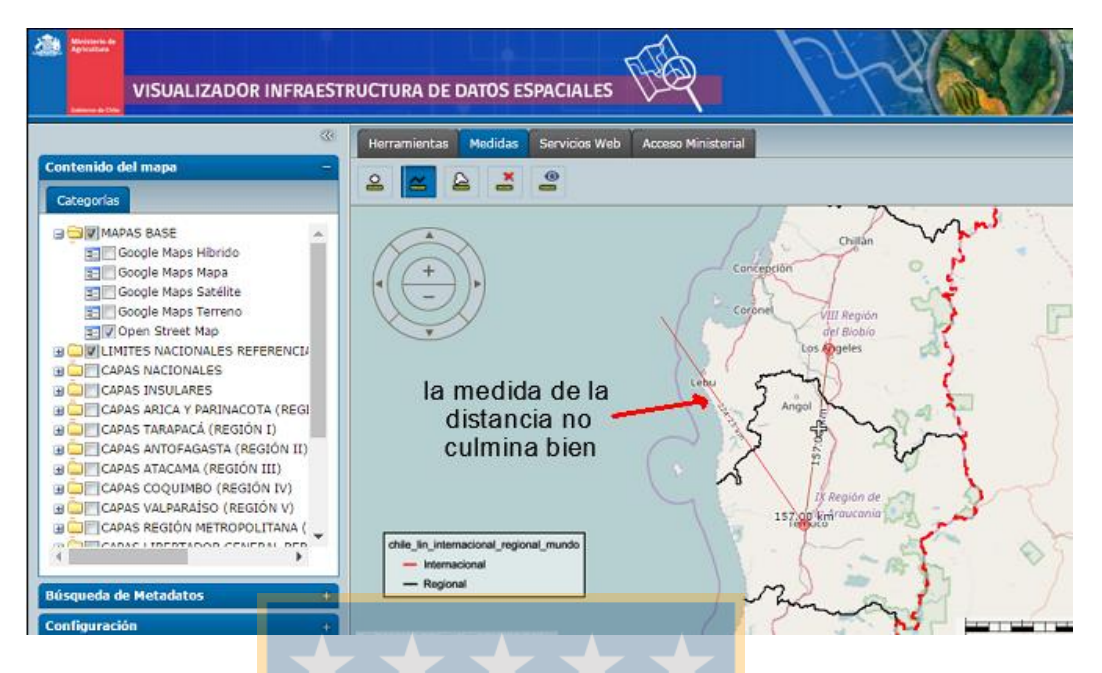

**Figura 10: Problema 2: terminar de medir la distancia**

**Fuente:<http://ide2.minagri.gob.cl/publico2/>**

**(Recuperado el 20 de noviembre de 2016)**

3) No se han empleado las herramientas ocultas

El visualizador cuenta con herramientas que están ocultas, y solo se muestran cuando el cursor pasa por encima de donde se encuentran. Por este motivo, ningún usuario las empleo y se fijaron solamente en las herramientas que se encontraban visibles y estáticas.

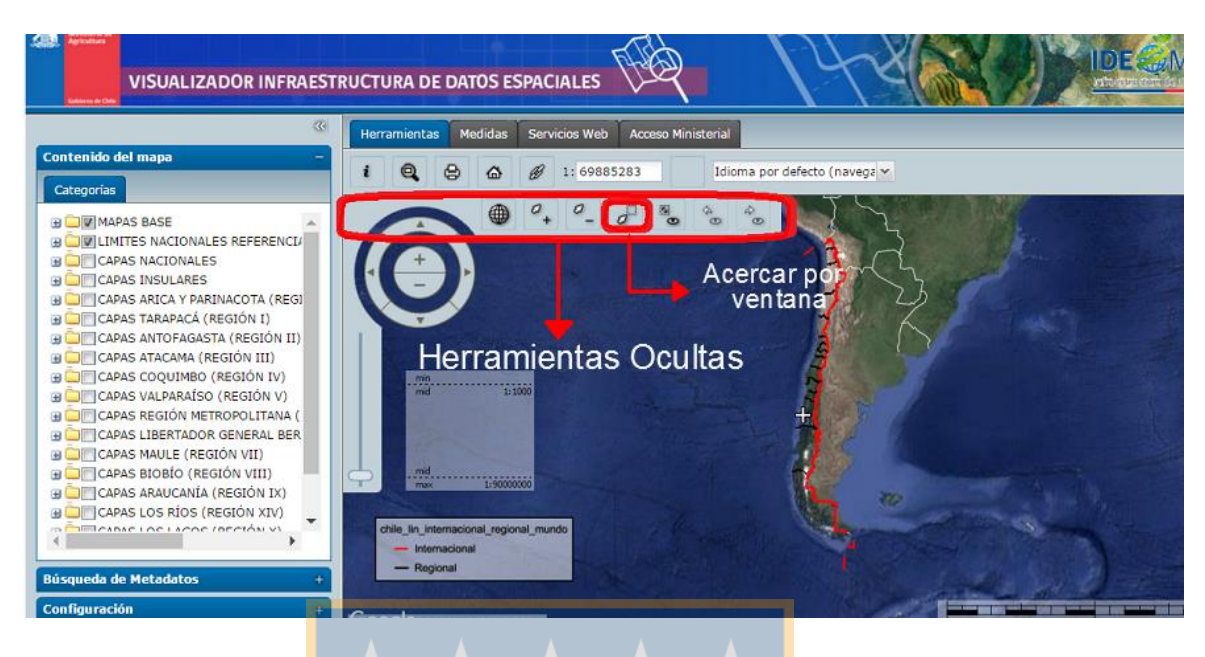

**Figura 11: Problema 3: Herramientas ocultas Fuente:<http://ide2.minagri.gob.cl/publico2/> (Recuperado el 20 de noviembre de 2016)**

4) La mayoría de los servicios WMS añadidos, no pertenecían a la IDE MINAGRI, El visualizador presenta dos opciones para añadir Servicios Web: a) "Mostrar Servicio Web" y b) "Definir Servicio Web". La primera opción resulta muy compleja, mientras que la segunda requiere añadir la URL de un servicio y por lo tanto se debe disponer de esa información o bien seleccionar una URL de lista que se presenta como "Servicios Comunes", pero estás URL corresponden a WMS de del mundo (países o instituciones). Para añadir los servicios WMS de la IDE MINAGRI, se utiliza la opción "Mostrar clases de objeto geográfico y consultas" o "Mostrar mapas" que se ofrecen en la misma ventana.

|                                                             |                                                 | Nuevo Servicio Web                |                                       |                                                            |
|-------------------------------------------------------------|-------------------------------------------------|-----------------------------------|---------------------------------------|------------------------------------------------------------|
| œ.<br>Contenido del mapa                                    | Medidas<br><b>Servicios Web</b><br>Herramientas | Tipo +<br><b>Bing Maps</b>        | URL:                                  |                                                            |
| Categorias                                                  | Æ                                               | CSW<br><b>FRDAS APOLLO</b>        | Formato de<br>imagen:                 |                                                            |
| <b>BOW MAPAS BASE</b>                                       |                                                 | <b>ERDAS APOLLO</b><br>Essentials | Formato Info.:<br>Archivo SLD:        |                                                            |
| Google Maps Hibrido<br>Google Maps Mapa                     | ÷                                               | GeoRSS                            |                                       |                                                            |
| Google Maps Satélite                                        |                                                 | Google Maps                       |                                       |                                                            |
| Google Maps Terreno                                         |                                                 | LUWS                              |                                       | Registrar y seleccionar capas    Registrar y mostrar capas |
| Dopen Street Map                                            |                                                 | Objetos 3D                        | Servicios Web Comunes                 |                                                            |
| <b>UNILIMITES NACIONALES REFERENCIA</b>                     | Servicio WMS                                    | Open Street Map                   | NO<br>Nombre                          | URL                                                        |
| <b>TELCAPAS NACIONALES</b>                                  |                                                 | OpenLS                            | World - DEMIS World Map               | http://www2.demis.nl/                                      |
| <b>CAPAS INSULARES</b>                                      |                                                 | Personal                          |                                       | WMS=WorldMap                                               |
| CAPAS ARICA Y PARINACOTA (REGI<br>CAPAS TARAPACÁ (REGIÓN I) |                                                 | Servicio de Impresión             | World - NEO NASA World<br>Obserations | http://neowms.sci.asfc                                     |
| CAPAS ANTOFAGASTA (REGIÓN II)                               | URL de los                                      | Teselas Mapa 3D                   | Poland - Administrative Map           | http://mapy.geoportal                                      |
| CAPAS ATACAMA (REGIÓN III)                                  | Servicios mundiales                             | <b>WCTS</b>                       | Poland - Cadastral data               | http://mapy.geoportal                                      |
| CAPAS COQUIMBO (REGIÓN IV)                                  |                                                 | <b>WFS</b>                        | Poland - Map of Landscapes            | http://mapy.geoportal                                      |
| <b>BOF</b> CAPAS VALPARAÍSO (REGIÓN V)                      |                                                 | $WFS-G$                           |                                       |                                                            |
| CAPAS REGIÓN METROPOLITANA (                                |                                                 | <b>WMS</b>                        | Poland - Hydrological Map             | http://mapv.geoportal                                      |
| THE CABAC I TOCOTADOR CENEDAL ACO                           | chile lin internacional regional mundo          | <b>WMTS</b>                       | Poland - Topographic Map              | http://mapy.geoportal                                      |

**Figura 12: Problema 4: Servicios WMS**

**Fuente:<http://ide2.minagri.gob.cl/publico2/>**

**(Recuperado el 20 de noviembre de 2016)**

5) Problema al imprimir el mapa.

Para imprimir el mapa, era necesario modificar la escala de impresión porque sin

esta modificación se genera una impresión, sin contenido.

|                                                                                                    | <b>VISUALIZADOR INFRAESTRUCTURA DE DATOS ESPACIALES</b>              | <b>Elimprimir mapa</b>             |                                         |                   | <b>Material Property of Service</b> |
|----------------------------------------------------------------------------------------------------|----------------------------------------------------------------------|------------------------------------|-----------------------------------------|-------------------|-------------------------------------|
| $\mathcal{R}$<br>Contenido del mapa                                                                                     | Servicios Web<br>Acceso Ministeria<br><b>Herramientas</b><br>Medidas | <b>Opciones Comunes</b>            | Opciones Plantilla                      | Leyenda           |                                     |
| Categorias<br><b>BOV</b> MAPAS BASE                                                                                     | $^{\circ}$<br>1:4367830<br>e<br>$\bigcap$                            | Servicio<br>impresión:<br>Formato: | http://ide2.minagri.gob.cl/Pri v<br>PDF | $\checkmark$      |                                     |
| Google Maps Hibrido<br>Google Maps Mapa                                                                                 |                                                                      | Plantilla:<br>Tamaño papel:        | Landscape Template<br>A <sub>0</sub>    | w<br>$\checkmark$ |                                     |
| Google Maps Satélite<br>Google Maps Terreno<br><b>E-V</b> Open Street Map                                               | Imprimir mapa                                                        | Orientación:<br>Escala:            | Horizontal<br>1000                      | Ÿ<br>$\checkmark$ |                                     |
| VILIMITES NACIONALES REFERENCIA<br>B<br>CAPAS NACIONALES<br>H<br>CAPAS INSULARES                                        | Lebu                                                                 |                                    |                                         |                   |                                     |
| CAPAS ARICA Y PARINACOTA (REGI<br><b>BOTCAPAS TARAPACÁ (REGIÓN I)</b><br><b>BOT CAPAS ANTOFAGASTA (REGIÓN II)</b>       |                                                                      | escala de la<br>impresión          |                                         |                   |                                     |
| <b>B</b> CAPAS ATACAMA (REGIÓN III)<br><b>BOIL CAPAS COQUIMBO (REGIÓN IV)</b><br><b>BOF</b> CAPAS VALPARAISO (REGIÓN V) |                                                                      |                                    |                                         |                   |                                     |
| CAPAS REGIÓN METROPOLITANA (<br>TELCARAC LIBERTARIO CENEDAL BED<br><b>COL</b>                                           | chile lin internacional regional mundo<br>$-$ Internacional          |                                    |                                         |                   | utral<br>Co                         |

**Figura 13: Problema 5: Imprimir mapa,** 

**Fuente:<http://ide2.minagri.gob.cl/publico2/>**

**(Recuperado el 20 de noviembre de 2016)**

#### **4.4. Tiempos empleados por los usuarios**

La duración de la prueba de usabilidad correspondía a un tiempo total de 22 minutos, pero cada tarea fue resuelta en un margen de tiempo menor o igual al asignado. La mayoría de los usuarios han realizado la prueba usando entre un 60 a 70 % del tiempo total (entre 16 y 18 minutos). Por otro lado, los usuarios 1 y 2, son los casos atípicos de este breve análisis; el usuario 1 ha ocupado casi la mitad del tiempo y el usuario 2 solo un 30% del tiempo total. (Figura 15)

Para conocer el tiempo empleado en el término correcto de cada tarea, se presenta a continuación en la figura 11 los tiempos asignados para cada tarea, los tiempos máximos y mínimos utilizados por todos los usuarios en la realización de cada una de ellas.

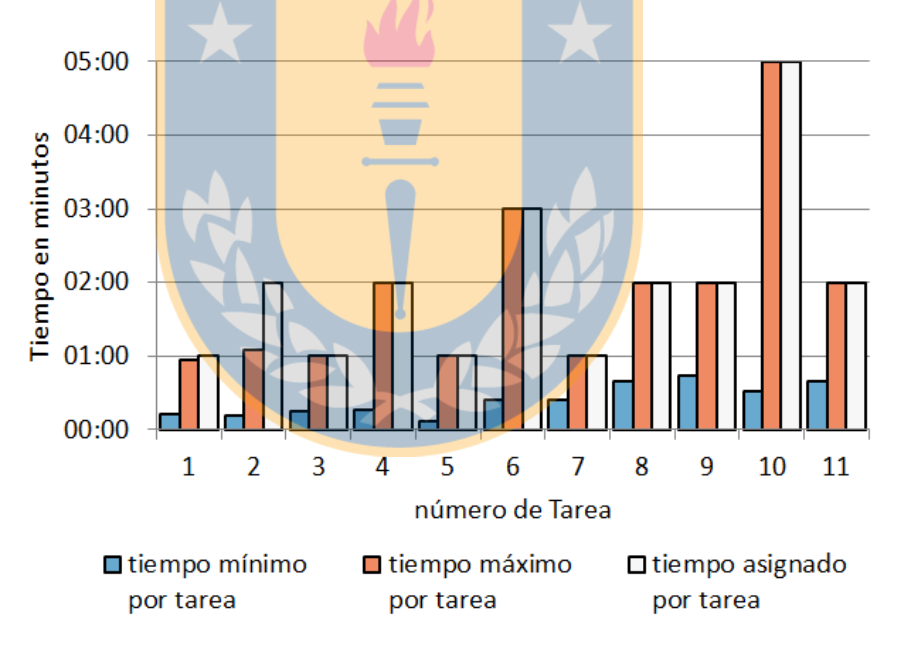

**Figura 14: tiempos asignados, máximos y mínimos por cada tarea Fuente: Elaboración propia en base a los resultados del Task Timer**

#### **4.4.1. Tareas terminadas vs Tiempos**

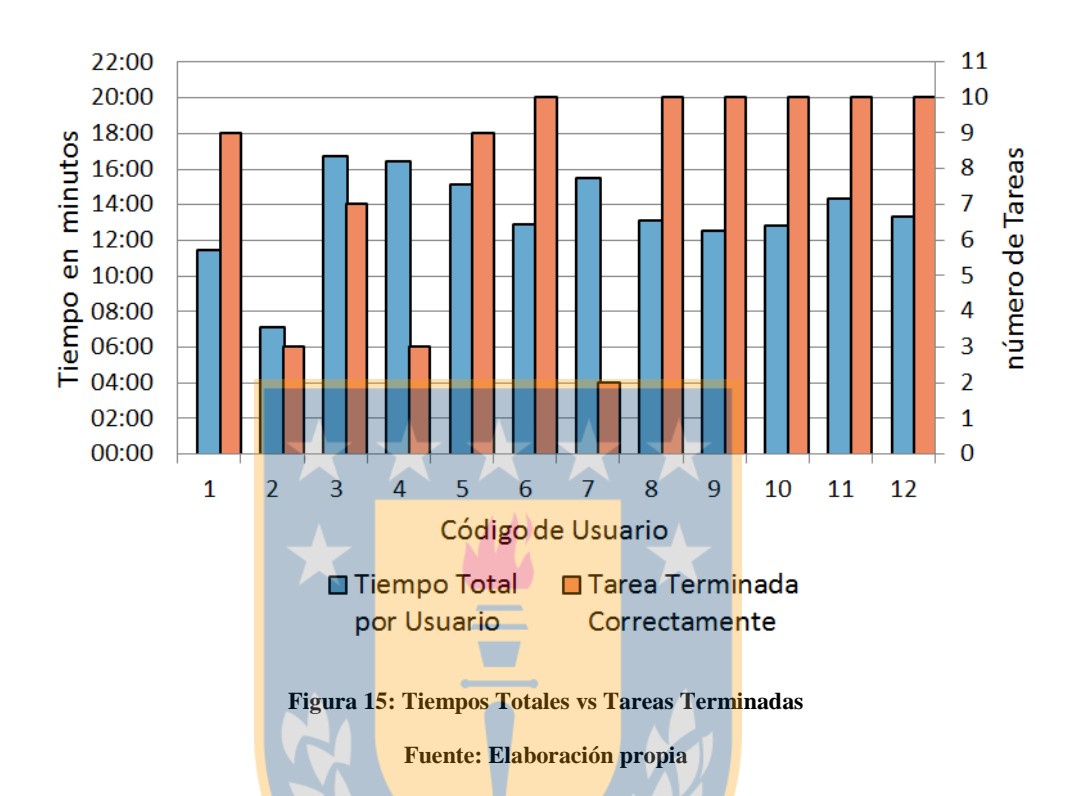

En la figura 17 se presentan el tiempo total utilizado por cada usuario para realizar las 11 tareas.

Los mejores resultados que muestra el gráfico (Figura 15), son aquellos en los cuales los usuarios han desarrollado la mayor cantidad de tareas posibles, ocupando el menor tiempo posible en terminarlas correctamente. Es decir, gráficamente las barras naranjas deben de superar las barras azules, que permitiría concluir que el visualizador de mapas de la IDE MINAGRI respondería a los parámetros de usabilidad de eficacia y eficiencia.

 Los usuarios 1, 5, 6, 8, 9, 10, 11 y 12, realizaron un número importante de tareas y utilizaron bien el tiempo. Mientras que el resto de usuarios, tuvo grandes falencias en el cumplimiento de las tareas, empleando casi todo el tiempo asignado y resolviendo menos de 4 tareas en total.

- De los 12 usuarios de la prueba, 6 lograron terminar 10 tareas correctamente, pero el rango de tiempo en el cual los usuarios 6, 8, 9, 10 11 y 12 lograron el desarrollo correcto de las 10 tareas, oscila en 2 minutos, con una máxima de 14' 20'' y una mínima de 12' 33''; y los usuarios 1 y 5 hicieron 9 tareas correctamente
- Si bien estos usuarios han logrado resolver una gran cantidad de tareas, aun así, no es suficiente para asumir que sus desempeños sean los más ideales, debido a que no han culminado el 100% de las tareas dispuestas.

# **4.5. Cuestionario SUS**

Las puntuaciones del cuestionario SUS se resumen en la Tabla 9, resultado de la aplicación de los procedimientos indicados en el apartado 3.4. Ver Anexo V con los resultados sin la aplicación de los procedimientos definidos por Brooke (1996).

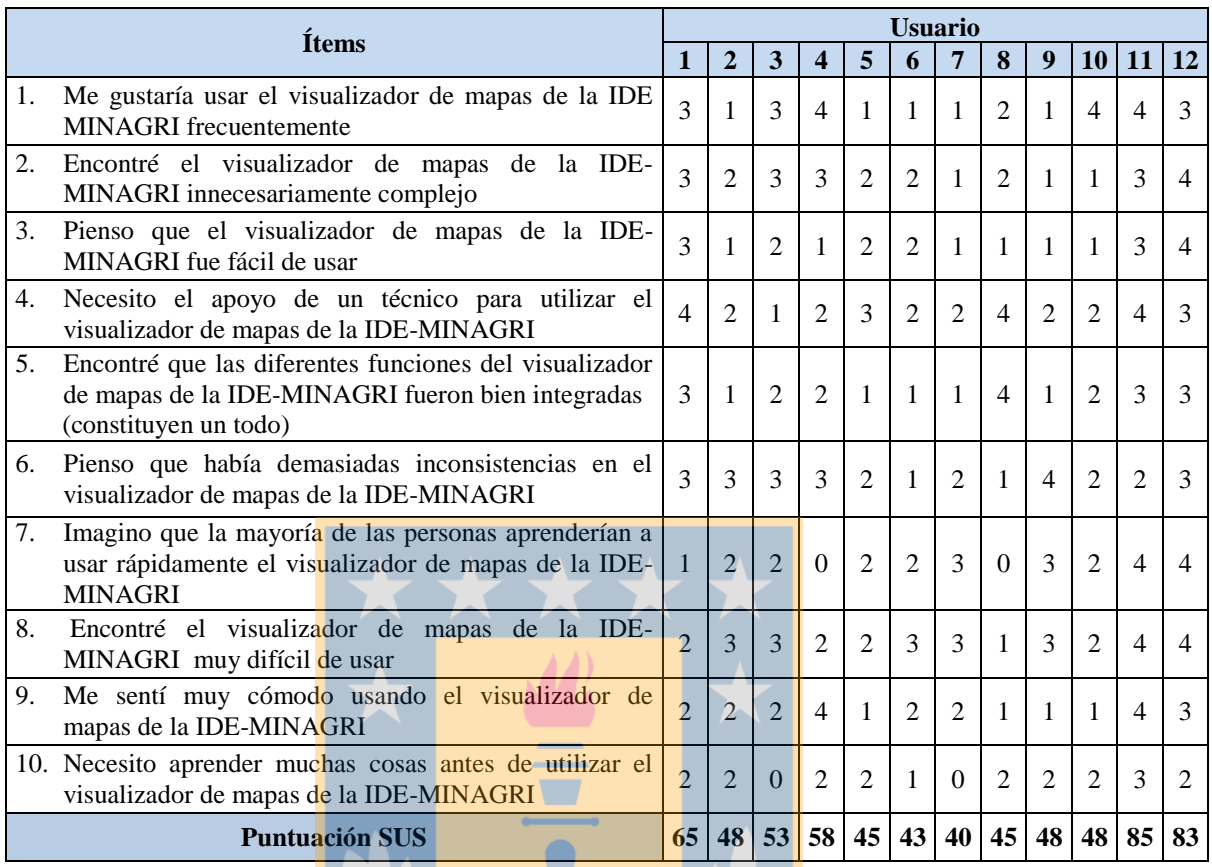

#### **Tabla 9: Puntuación del Cuestionario SUS**

**Fuente: Elaboración propia** 

• La puntuación mínima es de 40 y corresponde al usuario 7

J

La puntuación máxima es de 85 y corresponde al usuario 11

A continuación, las puntuaciones obtenidas y presentadas en la Tabla 9 se relacionaron

con los adjetivos y rangos de aceptabilidad propuestos por Bargor et al. (2008) (Figura

16)

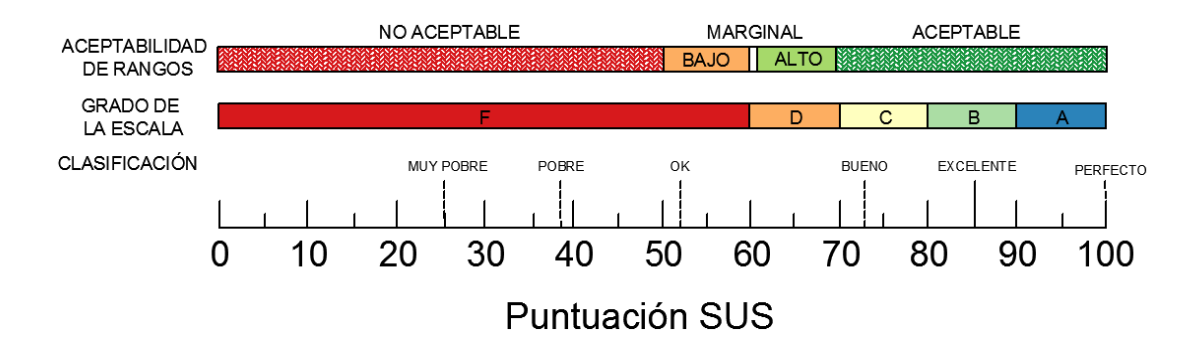

**Figura 16: Escala SUS. Adjetivos y rangos de aceptabilidad Fuente: Bangor et al., 2008 (traducida del inglés por el autor)**

La mayoría de las puntuaciones SUS obtenidas por los usuarios que realizaron la prueba de usabilidad del visualizador de mapas de la IDE-MINAGRI se encuentran en la letra F del grado de la escala. Esta graduación muestra que 9 de los 12 usuarios han obtenido una puntuación muy baja (entre 0 y 60 puntos), un usuario tiene una puntuación que lo ubica en la letra D (65 puntos), mientras que los otros dos restantes se ubicarían en la letra B con puntuación de 83 y 85 respectivamente.

En cuanto al rango de aceptabilidad, 7 de los 12 usuarios que participaron en la prueba de usabilidad presentan puntuaciones que se ubican en el No aceptable. (Tabla 10).

| Código de<br><b>Usuario</b> | <b>Puntuaciones</b><br><b>SUS</b> | <b>Aceptabilidad</b> |  |  |
|-----------------------------|-----------------------------------|----------------------|--|--|
| 1                           | 65                                | Marginal alto        |  |  |
| 2                           | 48                                | No Aceptable         |  |  |
| 3                           | 53                                | Marginal bajo        |  |  |
| 4                           | 58                                | Marginal bajo        |  |  |
| 5                           | 45                                | No Aceptable         |  |  |
| 6                           | 43                                | No Aceptable         |  |  |
| 7                           | 40                                | No Aceptable         |  |  |
| 8                           | 45                                | No Aceptable         |  |  |
| 9                           | 48                                | No Aceptable         |  |  |
| 10                          | 48                                | No Aceptable         |  |  |
| 11                          | 85                                | Aceptable            |  |  |
| 12                          | 83                                | Aceptable            |  |  |
|                             | <b>Fuente: Elaboración propia</b> |                      |  |  |

**Tabla 10: Rango de aceptabilidad de puntuaciones SUS**

A partir de las puntuaciones SUS obtenidas por los 12 participantes (Tabla 9), se obtiene un valor medio de la satisfacción de 55. Según Sauro & Lewis (2011), se considera que la puntuación media aceptable debe ser igual o superior al 68. Por lo tanto, se concluye que la media de las puntuaciones obtenida en la prueba de usabilidad el visualizador de mapas de la IDE-MINAGRE presenta un valor medio inaceptable, porque es inferior a 68. Por último, se presenta la validación del cuestionario SUS utilizando un coeficiente consistencia interna, considerando que la información se basa en una única aplicación de la encuesta. Se ha utilizado el *Alpa de Cronbach*, y para su interpretación correcta, se

consideran los criterios seguidos por Morales et al. (2003), que se puede aceptar como válidos coeficientes por encima de 0,6. Para obtener el *Alpa de Cronbach* se ha utilizado el software estadístico PSSP<sup>16</sup>.

 $\overline{a}$ 

<sup>16</sup> PSPP<https://www.gnu.org/software/pspp/>

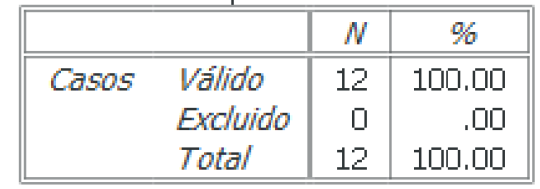

| Alfa de Cronbach | N de elementos $\mathbb I$ |
|------------------|----------------------------|
|                  |                            |

**Figura 17: Validación cuestionario SUS** *Alfa de Cronbach*

**Fuente: Elaboración propia a partir del software PSPP**

Según George y Mallery (2003), un *Alfa de Conbrach* de 0,78 es considerado dentro de un rango aceptable. Por lo tanto, queda validado el cuestionario SUS para medir la satisfacción de los usuarios que participaron en la prueba de usabilidad del visualizador de mapas del geoportal de la IDE-MINAGRI.

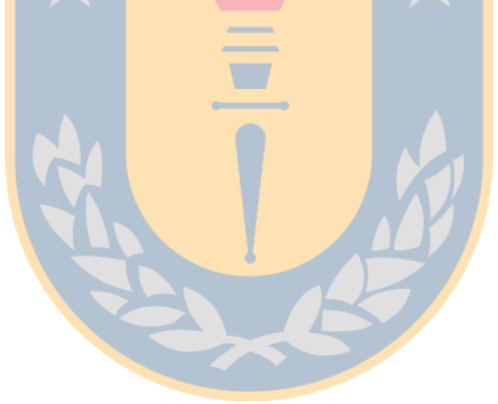

# **5. Conclusiones**

Como resultado del proceso realizado durante el desarrollo de este trabajo de título se han obtenido las siguientes conclusiones:

- Se han logrado los objetivos propuestos en este trabajo de título, llevando a cabo las distintas fases propuestas y acorde a los tiempos establecidos.
- En la evaluación del visualizador de mapas del geoportal de la IDE MINAGRI, se han obtenido, en general, resultados desfavorables considerando los tres parámetros de la usabilidad: eficacia, eficiencia y satisfacción.
- De los 12 usuarios que participaron en la prueba basada en tareas que evalúo la usabilidad del visualizador de mapas del geoportal de la IDE MINAGRI, ningún usuario logro completar las 11 tareas definidas.
- Las tareas definidas para la prueba de usabilidad, son las que un usuario con el perfil que participo en la prueba (alumnos de la carrera de Ingeniería Geomática) deberían poder realizar. Sin embargo, los resultados obtenidos en la prueba han sido desfavorables. Aunque dichos usuarios no pertenecen a un grupo de usuarios expertos en IDE, son usuarios que tienen conocimientos en IG y utilizan distintas aplicaciones y herramientas para generar, tratar y analizar IG. Por lo tanto, no se esperaba que presentarán tantas dificultades en el uso del visualizador de mapas.
- A pesar de las mejoras y facilidades en el orden y definición de las tareas (Tabla 3) para la prueba de usabilidad, las cuales fueron modificadas a partir de los

resultados de la prueba piloto (Anexo II), se dieron casos donde los usuarios no pudieron completar ni la mitad de las tareas definidas.

- La definición, orden y secuencia de la metodología empleada, ha permitido detectar inconvenientes que a simple vista no se hubiesen logrado apreciar.
- Con las capturas de pantalla realizadas con la aplicación CamStudio, se ha logrado verificar las tareas terminadas y no terminadas correctamente para estimar la eficacia del visualizador de mapas de la IDE MINAGRI.
- El registro del tiempo empleado en la realización de cada tarea ha permitido valorar la eficiencia del visualizador.
- Los problemas e inconvenientes que han presentado los usuarios para realizar las tareas en el visualizador de mapas, ha quedado expresada en la baja satisfacción que se recogen en las puntuaciones obtenidas en el cuestionario SUS.
- Considerando que la satisfacción es muy importante para que un usuario vuelva a utilizar un producto o aplicación, existe una alta probabilidad de que los usuarios participantes de la prueban no vuelvan a utilizar el visualizador de mapas.
- A partir de los resultados de la prueba de usabilidad y de la observación de los videos que registraron todos los procedimientos de los usuarios en pantalla, se indican a continuación algunas recomendaciones que contribuirían a mejorar la usabilidad del visualizador del geoportal de la IDE-MINAGRI.
	- o Incorporación de un buscador de capas de IG.: Es necesaria la adición de un buscador que permita la búsqueda de capas disponibles en el visualizador de mapas, utilizando palabras claves.
- o Mejorar los nombres y la jerarquía de carpetas de IG: a) Renombrar las carpetas de IG con temáticas simples y fáciles de entender y recordar, ya que al usar nombres demasiado largos, el usuario tiende a confundir y olvidar el nombre de la capa, y en algunas ocasiones hasta no leerla por lo tedioso que resulta; b) las capas de información deben estar vinculadas a una carpeta categorizada por una temática que aglomere la información de la capa en cuestión, y no por institución tal y como se encuentra actualmente, porque implica que el usuario tenga conocimiento de la sigla de la institución, qué información produce, etc.
- o Abstenerse de usar herramientas ocultas: Los usuarios de la prueba, han utilizado solo herramientas visibles y estáticas, ya que las herramientas ocultas no han logrado llamar la atención del usuario o directamente no han sido consideradas al no visualizarse continuamente.
- o Mejorar las herramientas y procedimientos para añadir Servicios WMS, ofreciendo una lista que permite seleccionar los mismos de forma más directa.

# **6. Referencias**

Bangor, A; Kortum, P.T; Miller, J.T. (2008) "An empirical evaluation of the system usability scale". *Intl. Journal of Human–Computer Interaction*, vol. 24, no 6, pp. 574-594. Recuperado el 25 de noviembre de 2016 de

<http://www.tandfonline.com/doi/abs/10.1080/10447310802205776>

- Bolívar Leyva, M. Á. (2008). Desarrollo e implantación de un Geoportal y de servicios de Infraestructura de Datos Espaciales en el Ayuntamiento de Barcelona. *Informació de Base i Cartografia*, 25.
- Bayardo, M. G. M. (1993). Introducción a la metodología de la investigación educativa. DF, México: Progreso.
- Brooke, J., et al. (1996) "SUS-A quick and dirty usability scale". Usability evaluation in industry, vol. 189, no 194, pp. 4-7. Recuperado el 25 de noviembre de <http://hci.liacs.nl/files/SUS-questionaire.pdf>
- Bernabé-Poveda, M.A., Gonzalez-Campos, M.E. (2014) Sobre la necesaria usabilidad de los geoportales como puertas de entrada a las IDE. Geofocus, 14, 1- 5. ISSN 157-5157
- Perurena Cancio, L., & Moráguez Bergues, M. (2013). Usabilidad de los sitios Web, los métodos y las técnicas para la evaluación. Revista Cubana de Información en Ciencias de la Salud, 24(2), 176-194.
- Directiva 2007/2/CE del Parlamento Europeo y del Consejo, de 14 de marzo de 2007, por la que se establece una Infraestructura de Información Espacial en la Comunidad Europea (INSPIRE)<http://goo.gl/pr54Qd>
- George, D., & Mallery, P. (2003). SPSS for Windows step by step: A simple guide and reference. 11.0 update  $(4<sup>th</sup>$  ed.). Boston: Allyn & Bacon.
- He, X., Persson, H., Östman, A. (2012) Geoportal usability evaluation. International Journal of Spatial Data Infrastructures Research, 7, 88-106. <http://ijsdir.jrc.ec.europa.eu/index.php/ijsdir/article/viewFile/248/323>
- Henzen, Ch y Bernard, L. (2014). Usability patterns for geoportlas. En Huerta, Schade, Granell (Eds): Connecting a Digital Europe through Location and Place. Proceedings of the AGILE'2014 International Conference on Geographic Information Science, Castellón, June, 3-6.ISBN: 978-90-816960-4-3
- Henzen, C; Bernard, L. (2014) "Usability Patterns for Geoportals". Castellón ed. AGILE Digital Editions, 3-6 june, ISBN 978-90-816960-4-3. Recuperado el 25 de noviembre de 2016 de  $\overline{\phantom{a}}$

[http://repositori.uji.es/xmlui/bitstream/handle/10234/99491/58agile2014\\_120.pdf?](http://repositori.uji.es/xmlui/bitstream/handle/10234/99491/58agile2014_120.pdf?sequence=1&isAllowed=y) [sequence=1&isAllowed=y](http://repositori.uji.es/xmlui/bitstream/handle/10234/99491/58agile2014_120.pdf?sequence=1&isAllowed=y)

Herold, F.; Henzen, C.; Bernard, L. (2016)" Using Usability Test Results to create Usability Patterns for Geoportals". AGILE 2016 – Helsinki, June 14-17, 2016. Recuperado el 25 de noviembre de 2016 de: [https://agileonline.org/Conference\\_Paper/cds/agile\\_2016/posters/144\\_Paper\\_in\\_P](https://agileonline.org/Conference_Paper/cds/agile_2016/posters/144_Paper_in_PDF.pdf)

[DF.pdf](https://agileonline.org/Conference_Paper/cds/agile_2016/posters/144_Paper_in_PDF.pdf)

Iniesto, M.; Nuñez Andrés A. (2014). Introducción a las Infraestructuras de Datos Espaciales. Madrid, España. Editorial: Centro Nacional de Información Geográfica (CNIG)

- INSPIRE (2007). Directive 2007/2/CE del Parlamento Europeo y del 14 de marzo de 2007. (14pp.). Recuperado el 25 de noviembre de 2016, de [http://eur](http://eur-lex.europa.eu/LexUriServ/LexUriServ.do?uri=OJ:L:2007:108:0001:0014:ES:PDF)[lex.europa.eu/LexUriServ/LexUriServ.do?uri=OJ:L:2007:108:0001:0014:ES:PDF](http://eur-lex.europa.eu/LexUriServ/LexUriServ.do?uri=OJ:L:2007:108:0001:0014:ES:PDF)
- ISO 9241-11:1998 Ergonomic requerimients for office work visual display terminal (VDTs) Part 11: Guidance on usability.
- Morales Vallejo, P.; Urosa Sanz, B; Blanco Blanco, A. (2003). Construcción de escalas de actitudes de tipo Likert. Editorial LA MURALLA, Madrid, España. ISBN: 84-7133-737-1
- Nebert, D. D. (2001). El Recetario IDE (The SDI Cookbook) Versión 2.0 (2004<sup>ª</sup> ed.) Recuperado el 25 de noviembre de 2016, de [http://redgeomatica.rediris.es/Recetario\\_IDE.pdf](http://redgeomatica.rediris.es/Recetario_IDE.pdf)
- Pacheco P.; Diego. (2015). Evolución de la Infraestructura de Datos Espaciales en la universidad del Azuay. IERSE 30 Instituto de estudios de RÉGIMEN Seccional del Ecuador, 66, 93-131
- Rodríguez Pascual, A. F., Abad Power, P., Alonso Jiménez, J. A., Sánchez Maganto, A., Ayuso González, J. E., & Vilches-Blázquez, L. M. (2007). Las IDE como evolución natural de los SIG. Boletín ASTIC Asociación Profesional del Cuerpo Superior de Sistemas y Tecnologías de la Administración del Estado. Recuperado el 25 de noviembre de 2016, de

[http://www.astic.es/sites/default/files/boletic\\_visor\\_pdf/41/index.html](http://www.astic.es/sites/default/files/boletic_visor_pdf/41/index.html)

- Sauro, J.; Kindlund, E. (2005) "A method to standardize usability metrics into a single score". En *Proceedings of the SIGCHI conference on Human factors in computing systems*. ACM, pp. 401-409.
- Sauro, J.; Lewis, J. R. (2009) "Correlations among prototypical usability metrics: evidence for the construct of usability". En *Proceedings of the SIGCHI Conference on Human Factors in Computing Systems*. ACM, pp. 1609-1618. Recuperado el 25 de noviembre de 2016 de

[http://www.measuringu.com/papers/Sauro\\_Lewis\\_CHI2009.pdf](http://www.measuringu.com/papers/Sauro_Lewis_CHI2009.pdf) 

- Sauro, J. (2011) "Measuring usability with the system usability scale (SUS)". Recuperado el 25 de noviembre de 2016 de <http://www.measuringusability.com/sus.php>
- Tait, M. (2005) Implementing geoportals: applications of distributed GIS. Computers, Environmental and Urban System. 29, 1, 33-47
- Valencia Martínez de Antoñana, J. (2013). Pasado, presente y futuro de las infraestructuras de datos espaciales. Madrid, España. Editorial: Bubok
- Van Oort. P., Kuyper, C., Bregt, A., Crompvoets, j. (2009). Geoportals: An internet marketing perspective. Data Science Journal 8, 162-181.
- Virrantaus, K., Fairbairn, D., & Kraak, M. J. (2009). ICA research agenda on cartography and GIScience. Cartography and geographic information science, 36(2), 209-222.
### **7. Anexos**

#### **7.1. Anexo I. Perfil de usuario**

#### **7.1.1. Cuestionario perfil de usuario**

#### Cuestionario perfil de usuario

#### Código de usuario:

- 1. Edad:
- 2. Sexo:
- 3. Indicar que aplicaciones o dispositivos utiliza

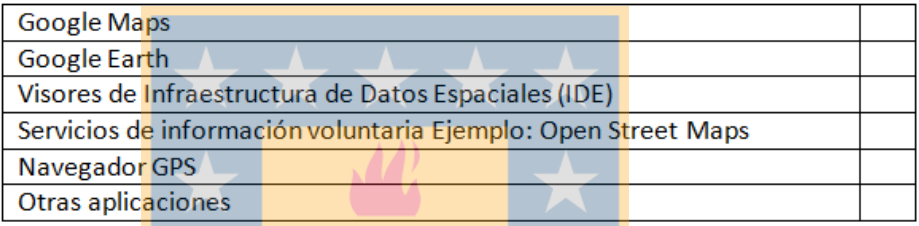

Indicar el nombre de otras aplicaciones o dispositivos que utiliza

4. ¿Conocía el geoportal de las Infraestructura de Datos Espaciales de la IDE MINAGRI? Si/No

#### **7.1.2. Datos del Cuestionario de perfil de usuario**

En la tabla que se muestra a continuación, se presentan los resultados del perfil de usuario. Por lado, en las 6 primeras columnas, se muestran las aplicaciones que han sido utilizadas por los usuarios, las casillas con valores de 1 es porque ya han utilizado, mientras que las casillas con valores 0, indican que no las han utilizado.

| <b>Usuarios</b>  | Visores de<br>las IDE | <b>Google</b><br>Earth | Google  <br><b>Maps</b> | <b>Navegador</b><br><b>GPS</b>             | Servicios de<br>IG<br>voluntaria | <b>Otras</b><br><b>Aplicaciones</b> |             | <b>Sexo</b> Edad | Conocía la<br><b>IDE</b><br><b>MINAGRI</b> |
|------------------|-----------------------|------------------------|-------------------------|--------------------------------------------|----------------------------------|-------------------------------------|-------------|------------------|--------------------------------------------|
| 1                | $\Omega$              |                        |                         |                                            | $\Omega$                         |                                     | M           | 23               | N <sub>o</sub>                             |
| $\overline{2}$   | $\Omega$              |                        |                         |                                            | $\Omega$                         | 0                                   | $\mathbf F$ | 23               | N <sub>0</sub>                             |
| 3                |                       |                        |                         |                                            | $\Omega$                         | $\theta$                            | M           | 21               | Si                                         |
| 4                | 0                     | $\overline{0}$         |                         |                                            | $\theta$                         | $\theta$                            | F           | 20               | No                                         |
| 5                | 0                     |                        |                         |                                            | $\blacksquare$                   | $\theta$                            | M           | 24               | Si                                         |
| 6                | $\theta$              | $\theta$               | $\blacktriangleleft$    |                                            |                                  |                                     | M           | 22               | N <sub>o</sub>                             |
| 7                | $\Omega$              |                        |                         |                                            | $\theta$                         | $\theta$                            | M           | 20               | No                                         |
| 8                | 0                     |                        |                         |                                            | $\theta$                         | $\theta$                            | M           | 23               | Si                                         |
| $\boldsymbol{9}$ | $\theta$              |                        | $\Omega$                | $\theta$                                   |                                  | $\theta$                            | M           | 25               | Si                                         |
| <b>10</b>        |                       |                        |                         |                                            |                                  | $\Omega$                            | M           | 23               | Si                                         |
| 11               |                       | $\theta$               |                         |                                            |                                  | $\theta$                            | M           | 23               | Si                                         |
| 12               | 0                     | л.                     |                         | <b>Service</b><br>$\overline{\phantom{a}}$ | - 1<br>$\theta$<br>$\sim$        | $\theta$                            | M           | 21               | Si                                         |

**Fuente: Elaboración propia** 

Dos usuarios, ya han empleado otras aplicaciones relacionadas con IG, entre estas se

tienen:

- USGS
- WASE (APP)
- UBEY (APP)

# **7.2. Anexo II. Prueba piloto**

# **7.2.1. Tiempos de las tareas de la prueba piloto**

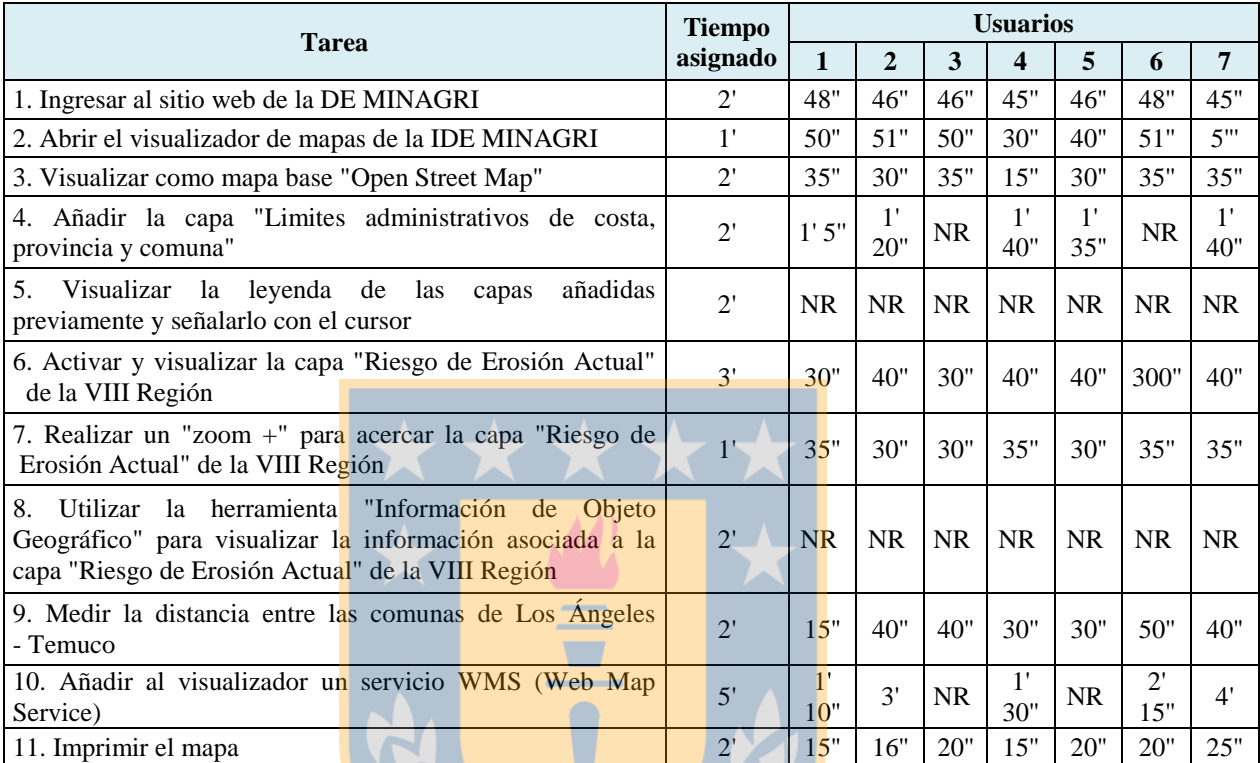

**Fuente: Elaboración propia** 

NR significa tarea No Realizada.

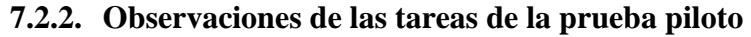

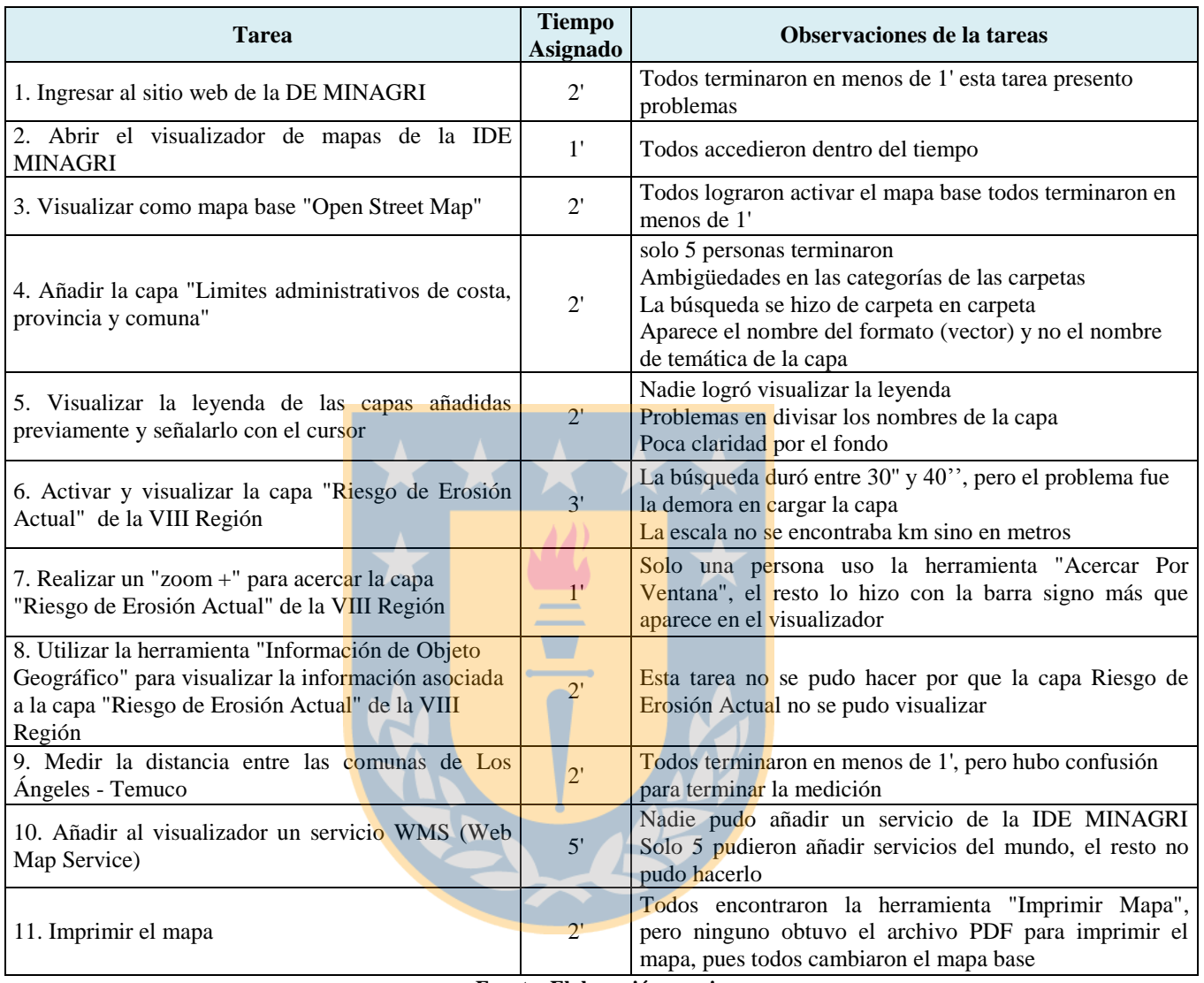

**Fuente: Elaboración propia**

# **7.3. Anexo III. Registro fotográfico**

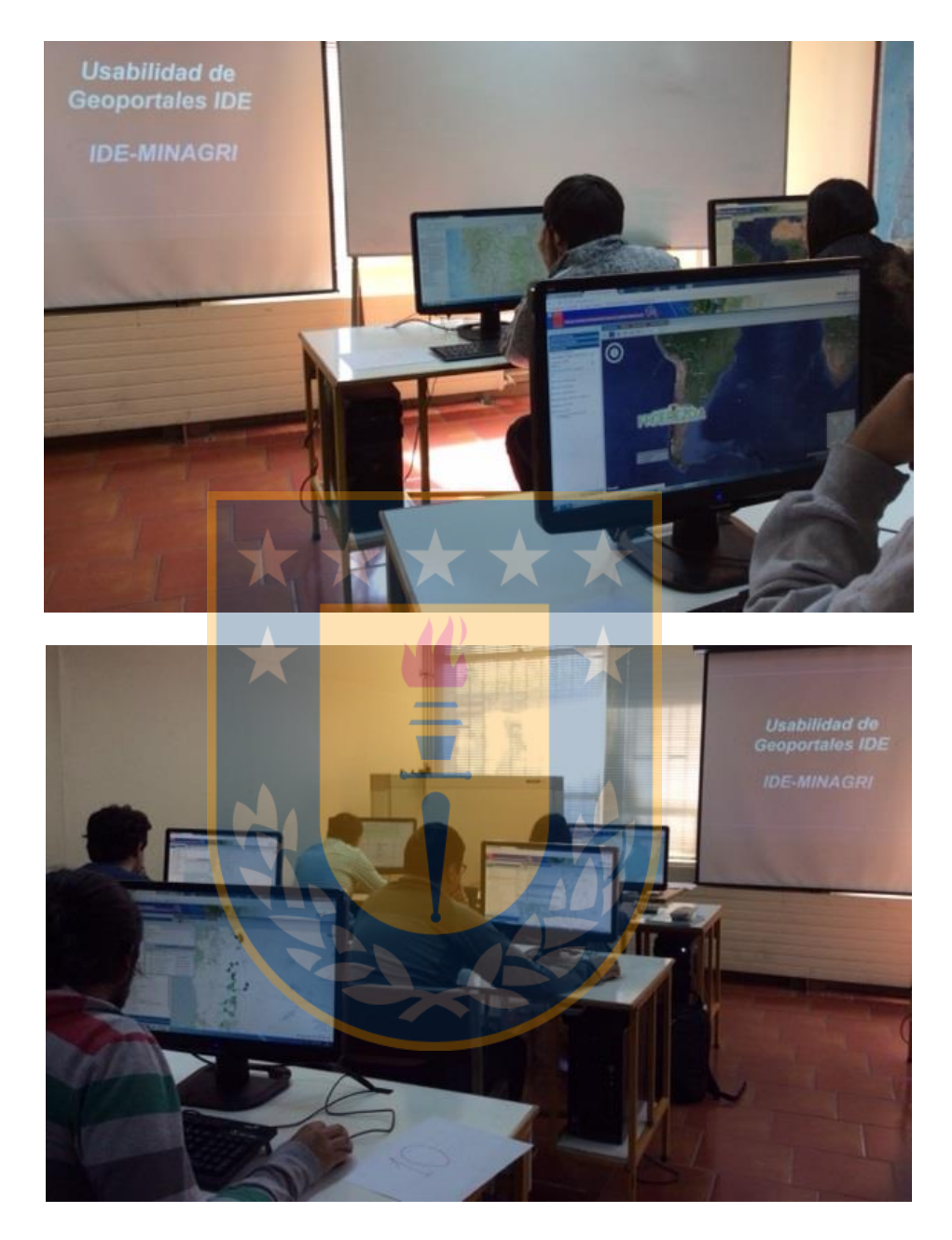

# **7.4. Anexo IV. Tiempos del Task Timer**

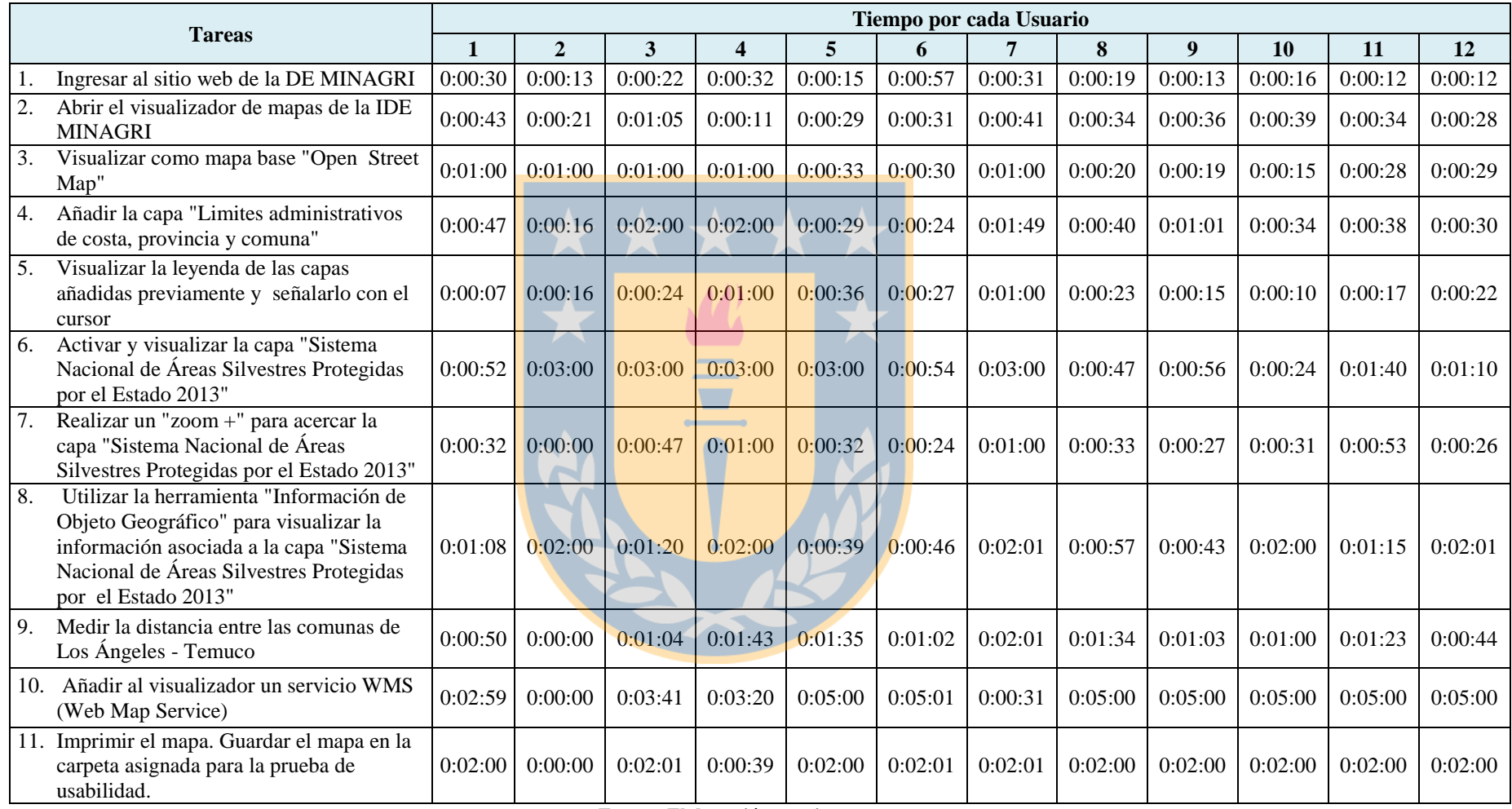

**Fuente: Elaboración propia** 

### **7.5. Anexo V. Cuestionario SUS**

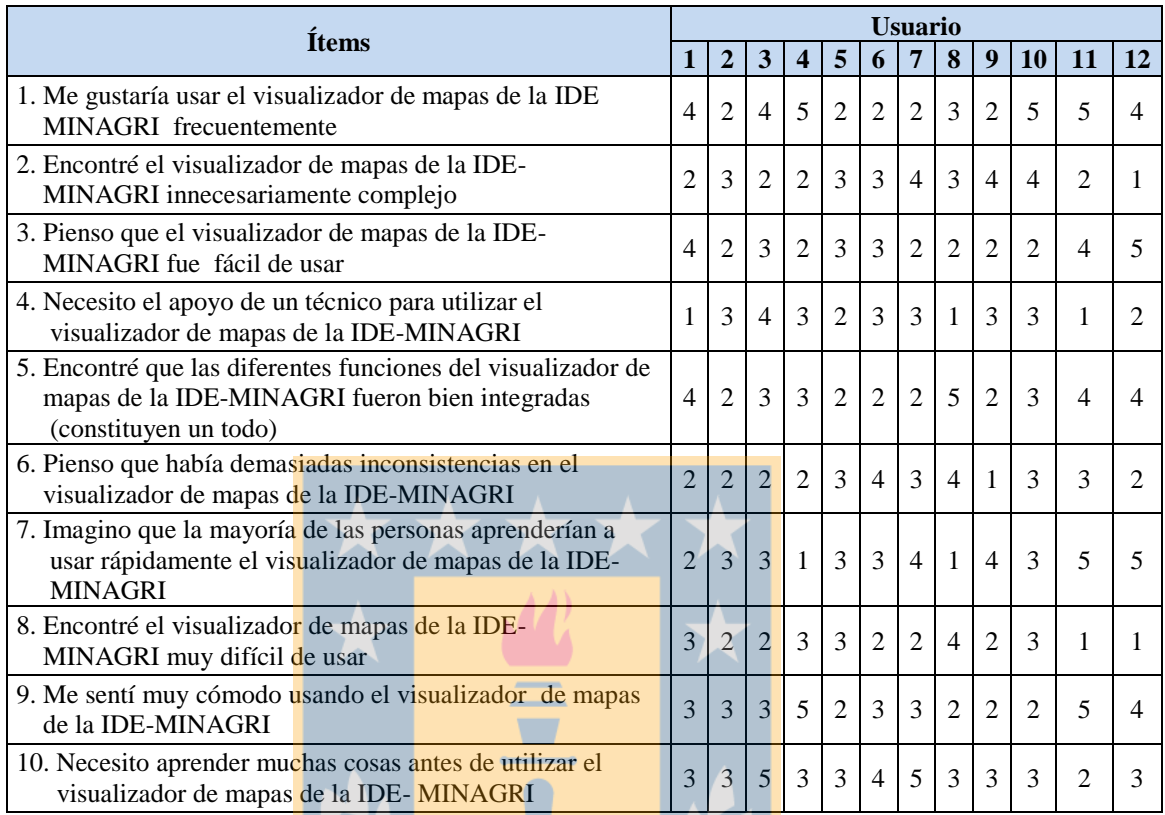

**Fuente: Elaboración propia**